# **REDE DOCTUM DE ENSINO INSTITUTO TECNOLÓGICO DE CARATINGA CURSO SUPERIOR DE ENGENHARIA ELÉTRICA**

## **AUTOMAÇÃO INCLUSIVA: ADAPTAÇÃO E CONFORTO PARA PESSOAS COM LIMITAÇÕES FÍSICAS**

## **PATRÍCIA DE SOUZA REIS**

**Trabalho de Conclusão de Curso**

**Caratinga/MG**

**2016**

## **PATRÍCIA DE SOUZA REIS**

## **AUTOMAÇÃO INCLUSIVA: ADAPTAÇÃO E CONFORTO PARA PESSOAS COM LIMITAÇÕES FÍSICAS**

Trabalho de Conclusão de Curso apresentado à Banca Examinadora do Curso Superior de Engenharia Elétrica do Instituto Tecnológico de Caratinga da DOCTUM Caratinga como requisito parcial para obtenção do Grau de Bacharel em Engenharia Elétrica.

Professor Orientador: Ricardo Botelho Campos.

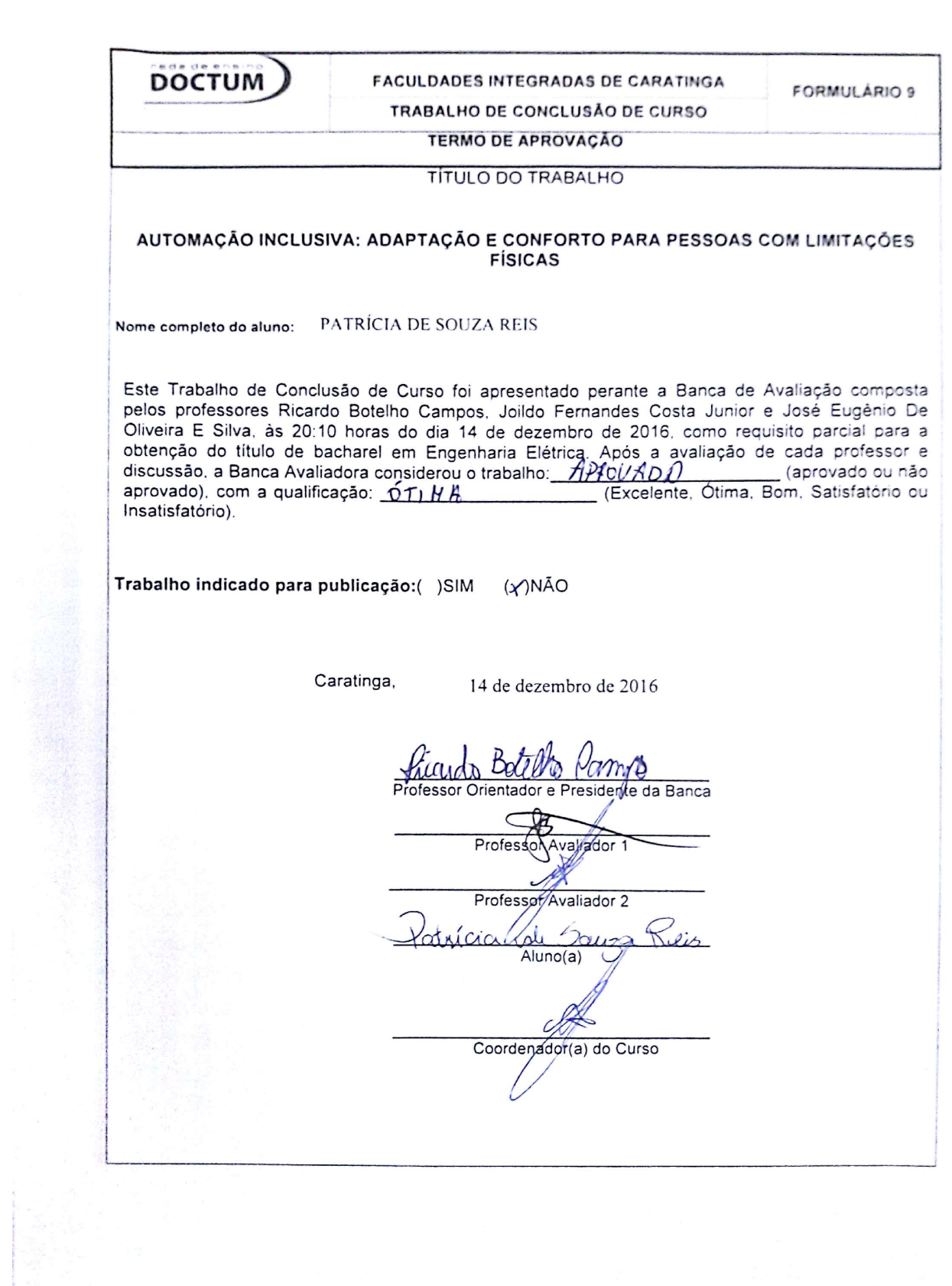

*Aos meus pais, Sebastião Xavier e Maria Lúcia, meus anjos da guarda...*

#### **AGRADECIMENTOS**

Primeiramente sou grata a Deus por ser meu sustento e minha força nos momentos difíceis, presenteando-me com sabedoria e inteligência ao longo de minha graduação em Engenharia Elétrica, assim como para a finalização deste projeto.

Aos melhores pais do mundo, Sebastião Xavier que independente das suas limitações, demostrou-me um amor incondicional. Maria Lúcia, minha heroína, minha rainha, que eu consiga ter pelo menos um pouco de sua fortaleza. Eles que acreditaram em mim e nunca me deixaram desanimar. Sem essas pessoas especiais não conseguiria chegar até aqui, sou grata por todos os momentos nos quais estiveram comigo.

Agradeço a toda minha família, em especial aos meus irmãos: Ivanete, Ivanilde, Ivanesia, Ivair e Ivanilton, e a família de cada um, pelo apoio e incentivo. Minha eterna gratidão a minha avó Maria Vieira e aos meus tios e tias e todos que me ajudaram a superar todos os obstáculos.

Agradeço aos meus amigos que sempre me quiseram bem, aos que conquistei durante a caminhada rumo à graduação. E em especial José Francisco, por ter acreditado em meu potencial e por termos construído uma grande amizade.

O meu reconhecimento aos professores que participaram desta etapa da minha vida acadêmica, o professor Ricardo Botelho, meu orientador no TCC, pela paciência nesta fase turbulenta.

*"Aqueles que amamos nunca morrem, apenas partem antes de nós."* (AMADO NERVO)

Reis, Patrícia de S. Automação inclusiva: Adaptação e conforto para pessoas com limitações físicas. Caratinga, 2016. Trabalho de Conclusão de Curso Superior de Engenharia Elétrica - Curso de Engenharia Elétrica. Instituto Tecnológico de Caratinga, Rede DOCTUM, Caratinga, 2016.

#### **RESUMO**

Automatizar um equipamento ou sistema é um método fortemente vinculado à alta tecnologia, este procedimento permite a harmonização de uma gama de possibilidades, no que diz respeito ao controle da residência, tornando o cotidiano dos usufrutuários confortável e prático. A hipótese de inspecionar aparelhos e circuitos sem a obrigação de estar no mesmo recinto nos quais estes se encontram, por meio de controle remoto, ou de forma mais sofisticada, com os dispositivos eletroeletrônicos tais como: computadores, *smartphones* e *tablets*, é um dos desígnios de maior destaque nesta área inovadora. A presente monografia tem como proposta evidenciar uma metodologia de automação residencial de baixo investimento econômico, utilizando *softwares* e *hardwares open source*/código livre, sendo que estes operarão como recurso coadjuvante para auxílio de pessoas com necessidades especiais, tais como os que apresentam deficiência física, cadeirantes.

Palavras-chave: Automação. Acessibilidade. Código Livre. Aplicativo.

Reis, Patrícia de S. Automação inclusiva: Adaptação e conforto para pessoas com limitações físicas. Caratinga, 2016. Trabalho de Conclusão de Curso Superior de Engenharia Elétrica - Curso de Engenharia Elétrica. Instituto Tecnológico de Caratinga, Rede DOCTUM, Caratinga, 2016.

#### **ABSTRACT**

Automating an equipment or system is a method strongly linked to the high technology, this procedure allows the harmonization of a range of possibilities, as regards the control of the residence, making the daily life of the usufructuary comfortable and practical. The hypothesis of inspecting devices and circuits without an obligation to be at the same location in which they are setted, through remote control, or in a more sophisticated way, with the electronic devices such as computers, smartphones and tablets, is one of the purpose of greater prominence in this innovative area. This monograph aims to point out a methodology of residential automation with low economic investment, using software and hardware that will operate as a support resource for people with special needs, such as those with physical disabilities, like wheelchair users.

Key-words: Automation. Accessibility. Open Source. App.

## **LISTA DE ILUSTRAÇÕES**

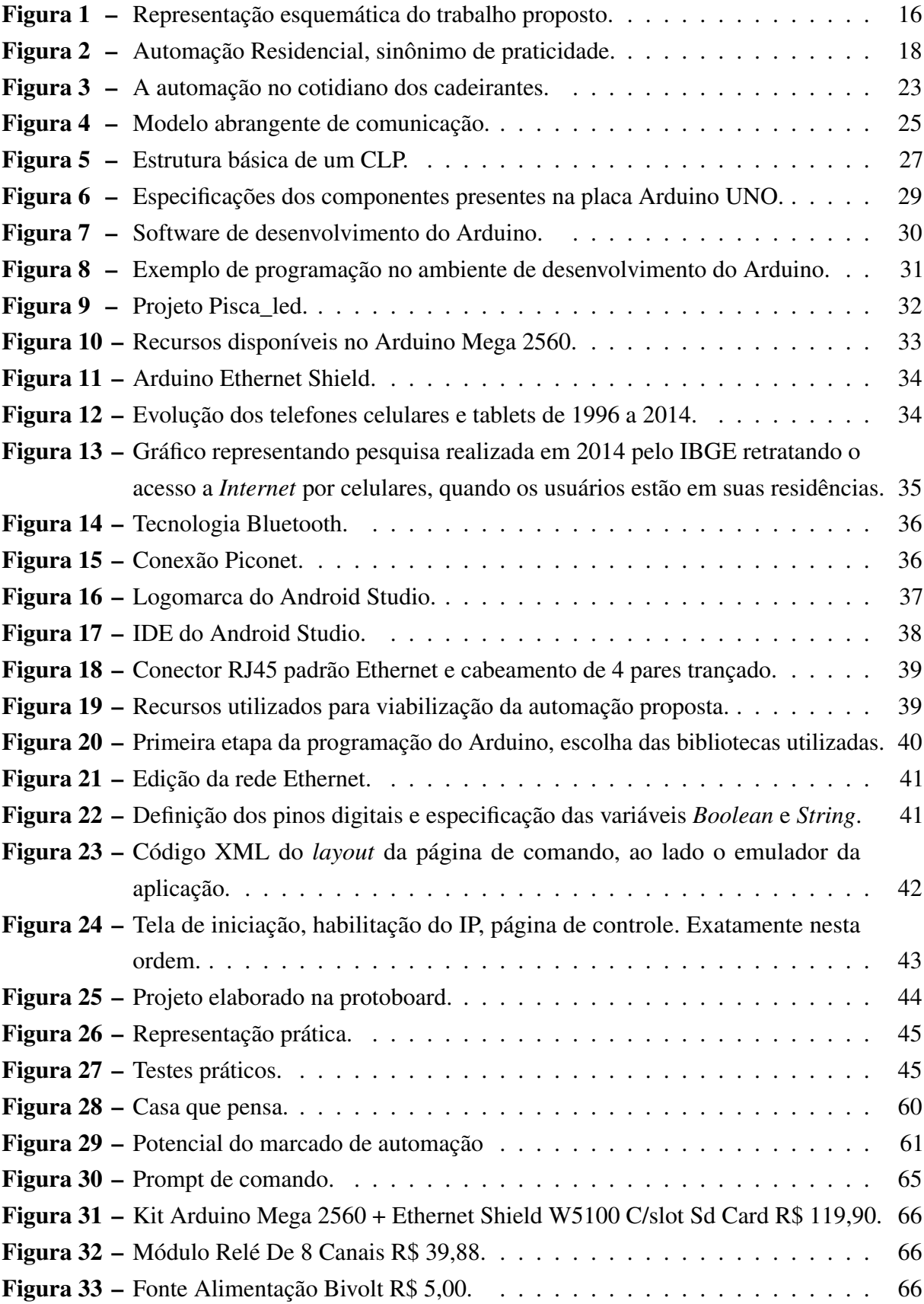

### **LISTA DE TABELAS**

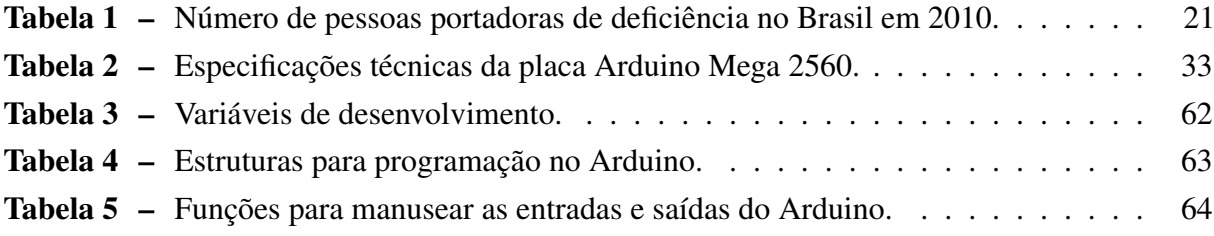

#### **LISTA DE ABREVIATURAS E SIGLAS**

ABNT Associação Brasileira de Normas Técnicas APP Aplicativo ART Artigo AURESIDE Associação Brasileira de Automação Residencial CLP Controlador Lógico Programável CMD Gerenciador de comando EUA Estados Unidos da América FTP Protocolo de Transferência de Arquivos HTML HyperText Markup Language/ Linguagem de Marcação de Hipertexto HTTP Protocolo de Transferência de Hipertexto IBGE Instituto Brasileiro de Geografia e Estatística IHM Interface Homem Máquina IOT Internet das Coisas IP Internet Protocol/Protocolo de Internet NBR Norma Brasileira OHA Open Handset Alliance OMS Organização Mundial de Saúde ONU Organização das Nações Unidas OSI Open Source Initiative/Iniciativa pelo Código Aberto PHP Hypertext Preprocessor POP Protocolo de Agência de Correio SEBRAE Serviço Brasileiro de Apoio às Micro e Pequenas Empresas SIG Special Interest Group/Grupo de Interesse Especial SMTP Protocolo de Transferência de Correio Simples

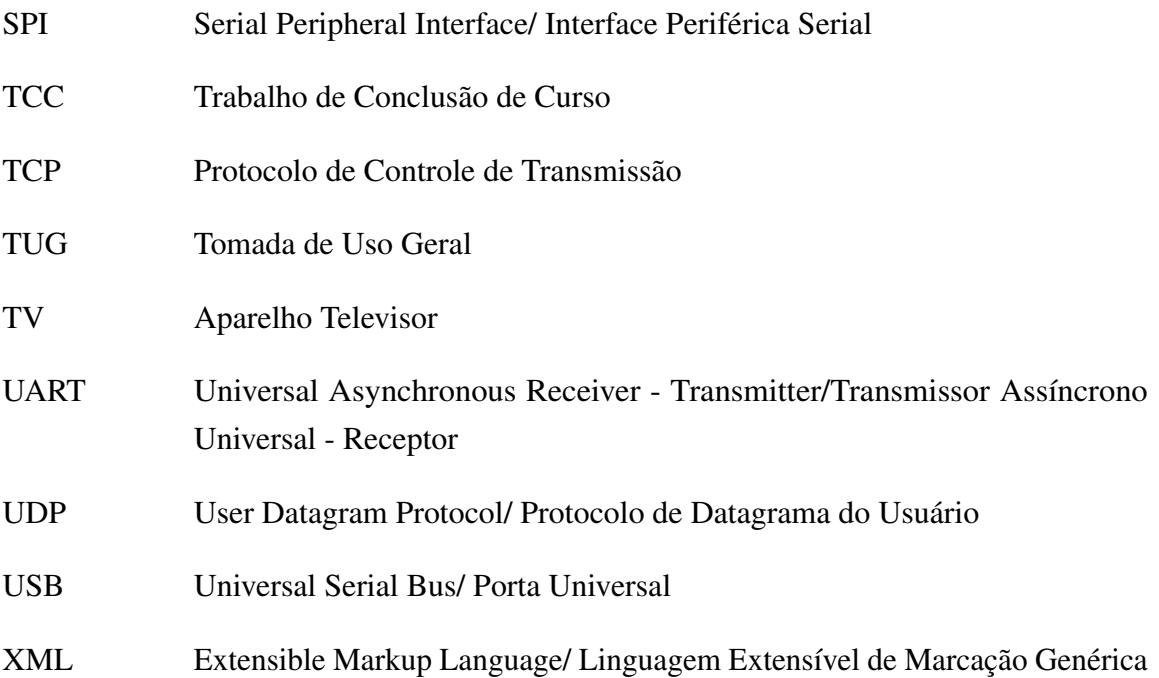

## **SUMÁRIO**

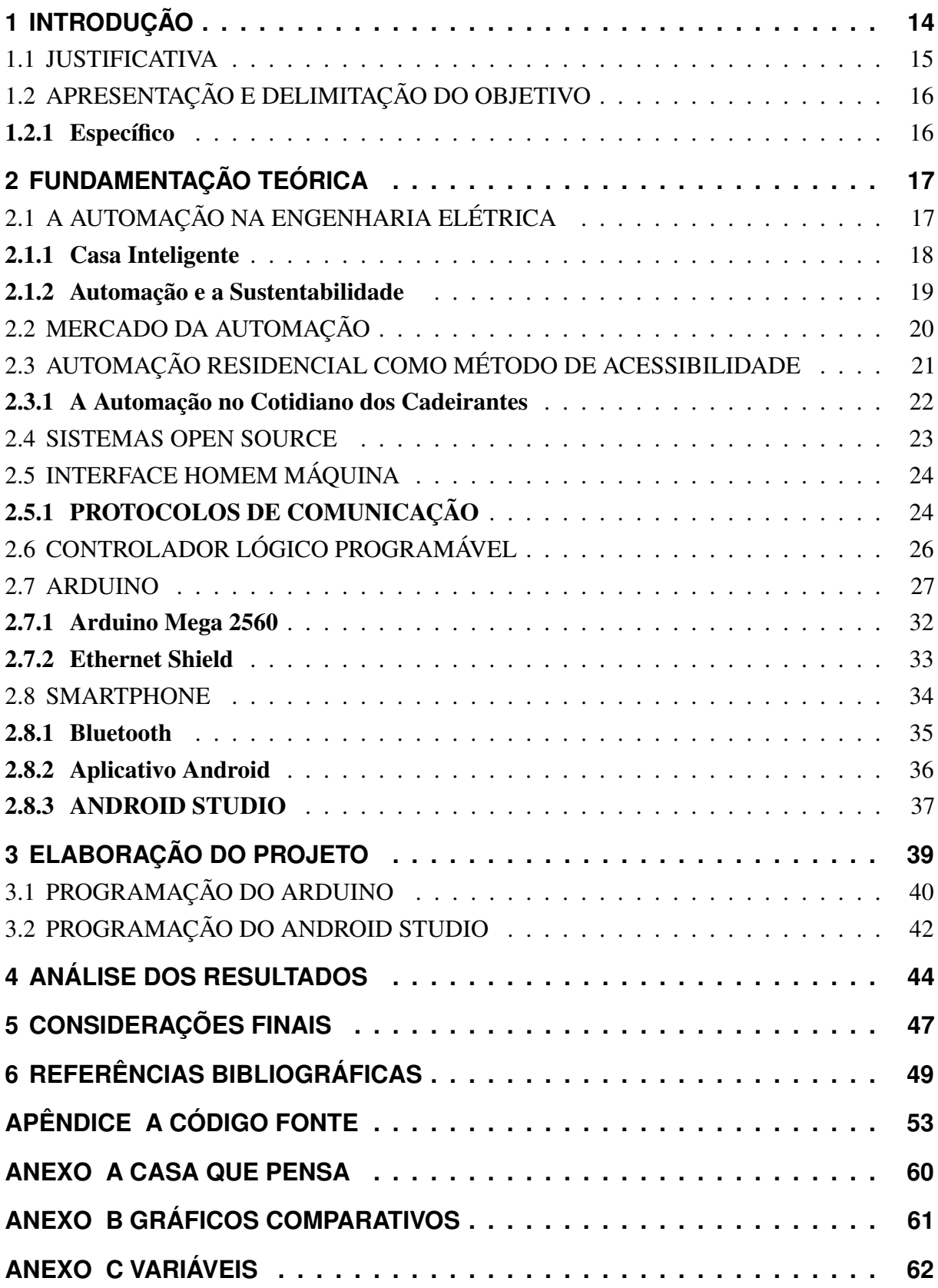

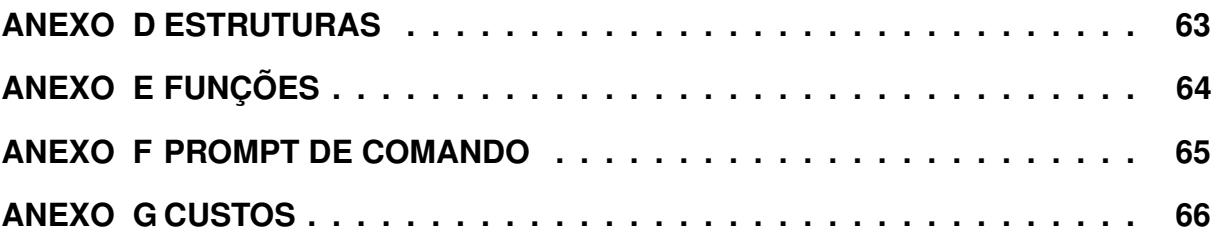

#### <span id="page-14-0"></span>**1 INTRODUÇÃO**

A tecnologia "*Internet* das Coisas" (IoT) refere-se à possibilidade de conectar distintos dispositivos a *Internet*, ou seja, incorporar aparelhos físicos ao universo digital por intermédio do protocolo IP – *Internet Protocol*/Protocolo<sup>[1](#page-14-1)</sup> de *Internet* – estrutura de comunicação que permite a interação entre dispositivos eletrônicos e a rede de comunicação. Com este método é possível simplificar inúmeras tarefas presente no cotidiano de distintas pessoas.

A jornalista Monica Campi (2014), em um artigo relacionado à tecnologia, escrito para a revista online EXAME.com, apresentou os seguintes dados a respeito de dispositivos conectados à *Internet*, "[...] Em 1984 apenas 1.000 (mil) dispositivos estavam conectados à *Internet*. Em 2010 esse número subiu para 10 bilhões. E a expectativa é que até 2020 ultrapasse a marca de 50 bilhões".

O Engenheiro de Produção José Roberto Muratori[2](#page-14-2) em uma entrevista à revista *Lumière Electric*, ministrada pela jornalista Luciana Freitas<sup>[3](#page-14-3)</sup> de dezembro de 2015 pronuncia-se da seguinte maneira a repeito da tecnologia IoT.

> "[...] Muito se fala sobre a *Internet* das Coisas e realmente deve ser uma tendência crescente, ou seja, equipamentos inteligentes e conectados vão nos rodear cada vez mais, inclusive em nossas casas[...]".

Partindo deste argumento, inclui-se a automação residencial como mercado de trabalho para profissionais que desejam atuar na área de tecnologia, oferecendo aos seus clientes conforto, funcionalidade e segurança; simultaneamente um imóvel sustentável, pois este processo contribui para que não haja gastos excedentes de energia.

Segundo o dicionário<sup>[4](#page-14-4)</sup> (Aurélio 2001), automação é um sistema que coordena os processos e mecanismos para que estes tenham funcionamento próprio, isto é, sem a interação humana de forma direta. A palavra automação é derivada do latim *automatus*, que equivale a mover-se por si.

O procedimento exposto pode ser aplicado durante a construção civil, deixando saídas para uma pré-automatização (estruturas que auxiliarão na automação futura) de acordo com a conveniência e prioridade do usuário, como também em novos projetos arquitetônicos e elétricos de imóveis prontos, dos quais tendem a exigir pouca intervenção na estrutura física do local.

<span id="page-14-1"></span><sup>&</sup>lt;sup>1</sup> PROTOCOLO: conjunto de prescrições que rege a comunicação de dados, ou seja, linguagem utilizada por dispositivos conectados a uma rede possibilitando troca de informações entre estes.

<span id="page-14-2"></span> $2^{\circ}$ José Roberto Muratori – Engenheiro de Produção formado pela Poli – USP e diretor executivo na AURESIDE.

<span id="page-14-3"></span><sup>&</sup>lt;sup>3</sup> FREITAS Luciana. O Emergente Mercado de Automação. Lumière Electric: Top. 2015 Revendas Lumière, São Paulo, edição 212, p.18 a 20, dezembro de 2015.

<span id="page-14-4"></span><sup>4</sup> FERREIRA, Aurélio Buarque de Holanda. Mini-Aurélio Século XXI Escolar: O Minidicionário da língua portuguesa. 4<sup>a</sup> Ed, rev. ampliada. Rio de Janeiro, Nova Fronteira, 2001.

Há viabilidade de se programar a automação para atuar nos circuitos de iluminação e potência, em equipamentos de segurança, como alarmes e sensores, na multimídia - áudio e vídeo. Também admite ser aplicada na climatização residencial, na irrigação, nos sistemas de comunicação da residência como telefonia e interfonia, entre várias outras aplicabilidades.

A partir da automação residencial, surgiu o termo domótica que é nada mais que a junção das palavras *domus* - que em latim significa casa - e robótica. A domótica pode ser definida como o emprego da tecnologia nas tarefas domésticas.

Em síntese, a automatização consiste na comunicação mútua entre o usuário e o sistema, os quais executam funções previamente programadas em *softwares*[5](#page-15-2) de controle e efetuadas por hardwares<sup>[6](#page-15-3)</sup> como relés, interfaces temporizadoras e sensores.

O argumento deste projeto de conclusão de curso consistirá em um sistema de automação residencial baseada em *software* e *hardware open source*[7](#page-15-4) /código livre, como método de contribuição adicional na vida de distintas pessoas, em ênfase, para os cadeirantes.

#### <span id="page-15-0"></span>1.1 JUSTIFICATIVA

A automação promove o bem-estar da sociedade, além de contribuir na rotina de diversas pessoas, desde amantes da tecnologia a deficientes físicos ou idosos. Uma vez que a tecnologia exposta viabiliza o controle e supervisão do imóvel, evitando perdas de energia e esforços dos moradores, oferecendo, consequentemente, maior segurança e conforto.

Pode-se ressaltar que, incluir a tecnologia na administração da residência não é algo novo, mas requer um alto investimento econômico. O presente Trabalho de Conclusão de Curso (TCC) tem o propósito de evidenciar a automação residencial empregando recursos alternativos e econômicos, que se comuniquem com dispositivos móveis. A proposta é salientar um sistema de automação confiável assim como os que já existem, mas com grande diferencial de custo.

Além da importância econômica e social, o projeto proposto almeja o enriquecimento do conhecimento na área de tecnologia, que é uma fonte de renda em ascensão e valorização.

Como resultado, este esboço pretende disponibilizar para inúmeras pessoas com diferentes condições físicas e socioeconômicas, uma Casa Inteligente baseada em tecnologia alternativa e de código *open source* (código aberto/livre).

<span id="page-15-2"></span><span id="page-15-1"></span><sup>5</sup> SOFTWARE: Parte lógica do sistema. Estabelece e coordena o desempenho do *hardware*, ou seja, o sistema operacional que delimita as ações que serão realizadas.

<span id="page-15-3"></span><sup>6</sup> HARDWARE: Parte física do sistema. Integrado de instrumentos eletrônicos tais como placas e dispositivos de entrada e saída.

<span id="page-15-4"></span><sup>7</sup> OPEN SOURCE: Termo em inglês que significa código aberto, ou seja, o código-fonte de um *software* pode ser moldado para diferentes finalidades. O termo foi criado pela OSI (*Open Source Initiative*).

### 1.2 APRESENTAÇÃO E DELIMITAÇÃO DO OBJETIVO

Este estudo tem o intuito discorrer acerca do tópico Casa Inteligente, concedida pela tecnologia IoT (*Internet* das Coisas). A automatização residencial será embasada em *softwares* e *hardwares open source*, para controle e supervisão do circuito elétrico de um imóvel, como método extra de acessibilidade para os cadeirantes.

#### <span id="page-16-1"></span>1.2.1 Específico

O projeto proposto terá como princípio de funcionamento, o esquema apresentado pela figura 1.

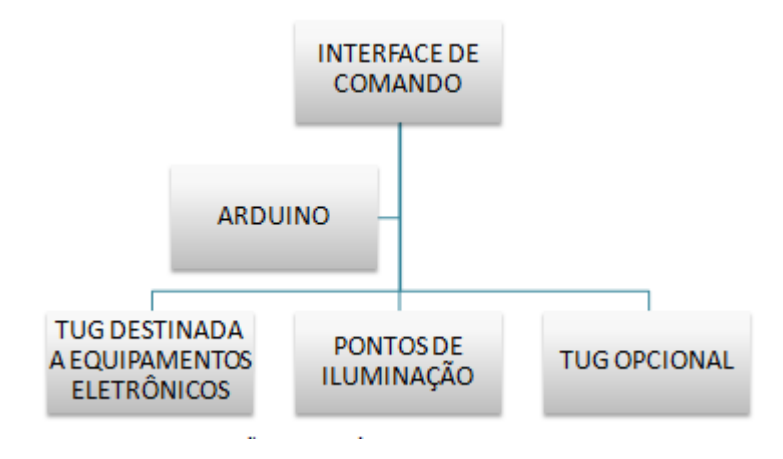

<span id="page-16-0"></span>Figura 1: Representação esquemática do trabalho proposto. Fonte: Elaborado pelo autor.

- A partir da plataforma de prototipagem Arduino, será elaborado um sistema de comando, o qual irá ser mesclado aos pontos de tomadas (TUGs/tomada de uso geral) e iluminação residencial;
- O gerenciamento dos respectivos circuitos será possibilitado via Interface Homem Máquina (IHM), representada por um aplicativo, *software*, instalado no *smartphone* do operador.

A união entre o Arduino e a alta tensão tornará admissível por intermédio do Módulo Relé. A comunicação entre o sistema e a rede acontecerá por meio de protocolo TCP/IP e HTTP, estes permitem a troca de informação entre equipamentos por endereço IP e fornecem comunicação com base na transferência de hipertexto.

A professora Carmen Pimentel, no portal globo.com especifica o hipertexto como "uma forma de escrita e leitura não linear, com blocos de informação ligados a palavras, partes de um texto ou, por exemplo, imagens".

#### <span id="page-17-0"></span>**2 FUNDAMENTAÇÃO TEÓRICA**

Este capítulo abrangerá os principais conceitos e definições do sistema proposto nesta monografia.

Inicialmente será abordado como a automação está na Engenharia Elétrica e a interação desta tecnologia em uma residência, bem como na contribuição da mesma no sentido de sustentabilidade.

A próxima sessão (2.2) tem como referência o mercado da automação, logo após, o subcapítulo 2.3 expõe a relação da automação e a acessibilidade. As próximas sessões, 2.4 a 2.9, retratam as principais convicções e critérios utilizados para realização do projeto em questão.

#### <span id="page-17-1"></span>2.1 A AUTOMAÇÃO NA ENGENHARIA ELÉTRICA

Quando o assunto Engenharia entra em pauta, diversas definições são apresentadas para descrevê-la. Profissionais da área, em alguns livros, narram sobre a Engenharia, muitos deles transcrevem o conceito elaborado por J.A.L. Waddel, Frank W. Skinner, Wessman (1933).

> "Engenharia é a ciência e a arte de tratar eficientemente com materiais e forças. (...) Envolve o design e construção mais econômico (...), assegurando, quando realizado adequadamente, a combinação mais vantajosa de acuidade, segurança, durabilidade, velocidade, simplicidade, eficiência e economia possível para as condições de design e serviço".

As inovações tecnológicas do século XIX e o aumento nas demandas do ambiente sócio econômico no século XX acarretaram grandes transformações no cotidiano do homem e consequentemente amplificaram as áreas de atuação do engenheiro, além de incluir novas especialidades.

O campo da Engenharia, abordada neste TCC, é a Engenharia Elétrica, visto que é um das Engenharias de maior abrangência, suas aplicações envolvem a eletricidade em geral (geração, transmissão e distribuição de energia elétrica), elaboração de projetos eletroeletrônicos, montagem e manutenção de instalações, eletrônica de potência, telecomunicação, robótica, entre outras que incluem forças e sinais elétricos.

Atualmente, uma das áreas de maior destaque na Engenharia é a automação, proveniente da Engenharia Elétrica. Dispondo desta afirmação, a automação em si, pode ser aplicada na geração e distribuição de energia elétrica, em controle de processos industriais, sistema de transporte, automação predial e residencial.

O desígnio deste projeto é a exposição dos benefícios oriundos da automação, especificamente a automação residencial como mecanismo de auxílio e acessibilidade, bem como provedor do conceito de sustentabilidade.

#### <span id="page-18-1"></span>2.1.1 Casa Inteligente

Os serviços ofertados pela automação são destinados a promover o bem-estar para os usuários, além de assegurar eficácia, economia e sustentabilidade.

A Plataforma Conectar, fundada pela Associação Brasileira de Automação Residencial/AURESIDE, no dia 22 de julho de 2016, publicou uma resenha retirada da iniciativa do Coldwell Banker<sup>[1](#page-18-2)</sup>, o qual define o que é uma Smart Home/Casa Inteligente na visão do mercado imobiliário.

> *Smart Home*: Uma casa que está equipada com produtos conectados à rede (ou seja, "produtos inteligentes", conectados via WI-FI, Bluetooth ou protocolos similares) para controlar, automatizar e otimizar funções tais como temperatura, iluminação, segurança ou entretenimento, utilizando para isto *smartphone*, *tablet*, computador ou um sistema específico tanto dentro da própria casa como remotamente. . . "

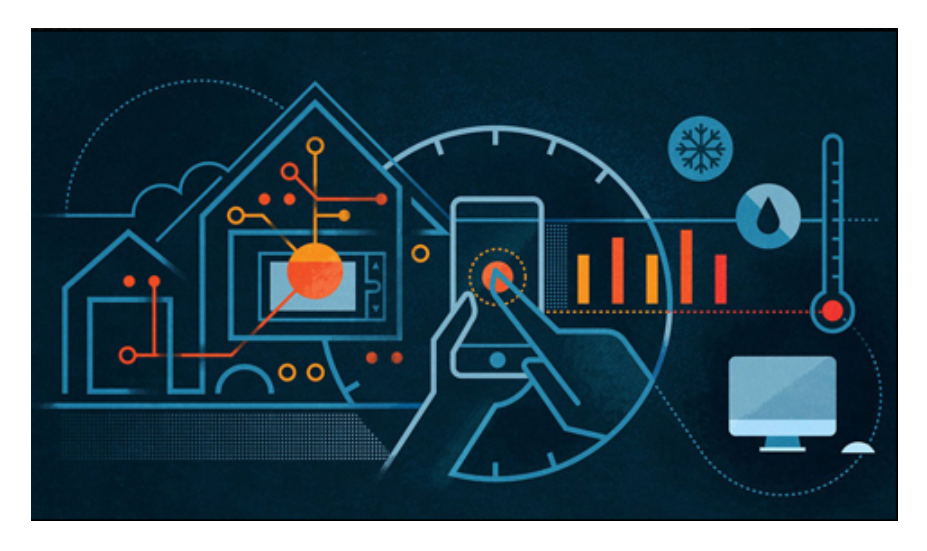

<span id="page-18-0"></span>Figura 2: Automação Residencial, sinônimo de praticidade.

Fonte: http://aureside.blogspot.com.br/2016/06/o-mercado-de-casas-inteligentes-segue.html.

A revista Áudio & Vídeo, Design & Automação expôs a seguinte declaração com referência ao mercado que embala a automação residencial, em uma matéria de nome Investimento Calculado, escrita por George Wootton<sup>[2](#page-18-3)</sup>.

<span id="page-18-2"></span><sup>1</sup> COLDWELL BANKER: franquia imobiliária residencial fundada nos Estados Unidos nos anos de 1906 por Colbert ColdWell e em 1914 Benjamin Arthur Banker. Hoje é uma das marcas mais confiáveis do mundo no ramo imobiliário

<span id="page-18-3"></span><sup>2</sup> George Wootton é Diretor Comercial da DomóticaBR Automação Ltda. e Diretor Técnico da Aureside(Associação Brasileira de Automação Residencial), trabalha na área de automação há mais de 30 anos.

"Cada vez mais se compreende que esta tecnologia veio pra ficar e que, se bem planejada e executada por profissionais competentes, é um investimento que traz retorno."

George Wootton, na matéria mencionada, reconhece que, apesar da automação estar disponível há anos, tal técnica ainda é uma tendência relativamente nova no Brasil e considerada como artigo de "luxo"pelo seu preço de instalação.

O mercado imobiliário investe em automação, devido à constatação de que com o passar do tempo, imóveis automatizados serão valorizados e considerados requisitos para potenciais compradores, por disponibilizar distintos benefícios, tais como economia, segurança e conforto.

O jornal Folha de São Paulo, no caderno Sobre Tudo - Morar, publicado dia 4 de setembro de 2016 (Anexo A), destacou o texto escrito pela jornalista Júlia Zareba, sobre sistemas de automação residencial, onde a mesma abordou, após uma pesquisa, que os investimentos iniciais para a instalação deste tipo de sistema vão de R\$ 1.000,00 (mil) a valores superiores a R\$ 200.000,00 (duzentos mil), de acordo com o pacote contratado.

Os recursos de maior apreço, entre os brasileiros, ocasionados pela automação, ainda segundo Júlia Zareba (Folha de São Paulo 2016), são os equipamentos de segurança, controle de temperatura e iluminação. Em razão de o gerenciamento de sistemas como a iluminação, permite uma redução nos tributos pagos à concessionária de energia.

Como apontado, além da economia o conceito de sustentabilidade também é proporcionado pela automação residencial. A palavra sustentabilidade surgiu do termo "sustentável"e esta foi retirada do dialeto Latim "*sustentare*", contendo sentido de: sustentar, favorecer e conservar.

#### <span id="page-19-0"></span>2.1.2 Automação e a Sustentabilidade

A definição de sustentabilidade é facultada na concepção de continuidade, isto é, favorecendo a estabilidade, ao longo do tempo, dos aspectos sociais, culturais, econômicos e ambientais, no que se diz respeito à sociedade; resultando e assegurando a sobrevivência da mesma, sem causar impactos ao meio ambiente.

De modo geral, a idealização de sustentabilidade foi difundida em Estocolmo durante a conferência das Nações Unidas sobre o Meio Ambiente Humano (*United Nations Conference on the Human Environment* – UNCHE) no ano 1972.

Os conceitos de eficiência energética e sustentabilidade não devem renunciar a concepção de conforto, em uma automação residencial, mas devem semear um incentivo a mais para que haja a preservação dos recursos naturais pela sociedade.

Para promover esta concepção – conforto e eficiência – o termo controle é o meio mais viável de sustentar ambos, ou melhor, o acompanhamento e supervisionamento de processos e sistemas presentes em uma residência.

A utilização de luz natural assegura economia de energia, mas luz também representa calor, ocasionando desconforto em determinados momentos, implicando no acionamento de reguladores de temperatura, como o ar condicionado, resultando novamente o aumento do consumo de energia.

Pensando em automação, ao realizar o monitoramento da temperatura ambiente e da luminosidade incida no local, além de ter o controle do regulador de temperatura e das persianas, por exemplo, a redução no consumo de energia seria facilmente notada, em outras palavras, favoreceria a eficiência energética e motivaria a sustentabilidade sem abrir mão do conforto. Toda esta ação é realizada de forma pré-programada através de sensores e comandos de acionamento.

A hipótese de programar e controlar o sistema elétrico permite oferecer maior segurança com a rede elétrica e elimina o desperdício de energia provocado por aparelhos em *stand-by* (modo de espera). Ao se controlar o sistema hídrico residencial, também ocorre o racionamento de água, fornecendo novamente a economia do próprio recurso natura e de capital.

#### <span id="page-20-0"></span>2.2 MERCADO DA AUTOMAÇÃO

Uma residência inteligente, como já relatado anteriormente, propicia economia para os usufrutuários, mas também abre novas portas para o mercado de trabalho.

Este empreendimento, nos últimos anos, acarretou expectativas financeiras consideráveis, tanto na visão do mercado imobiliário quanto para os profissionais tecnológicos.

O site do SEBRAE, Serviço Brasileiro de Apoio às Micro e Pequenas Empresas, em um artigo redigido por Felipe Ciola (2015), ressalta que empresas como o Google e a Apple, revelam grande interesse no mercado da automação.

Felipe Ciola, expõe alguns argumentos sobre o mercado de automação residencial.

- Existe um potencial atual para o fornecimento de equipamentos relacionados a automação para 1,8 milhão de residências;
- Estima-se que cerca de 300 mil residências no Brasil já possuam equipamentos de automação residencial;
- Portanto, existe ainda um mercado inexplorado de pelo menos 1,5 milhão de residências;
- No Brasil, existe um interesse por parte de 78% dos consumidores. No mundo, a média é de 66%;
- Em termos mundiais, o valor de mercado em 2014 foi de US\$ 20,38 bilhões, com uma expectativa de atingir US\$ 58,68 bilhões até 2020."

A Associação Brasileira de Automação Residencial (AURESIDE), citado pelo portal de noticias G1, expôs alguns dados sobre o mercado global de automação, em que destacou a projeção de crescimento anual de 11,36% entre 2014 a 2020.

#### <span id="page-21-1"></span>2.3 AUTOMAÇÃO RESIDENCIAL COMO MÉTODO DE ACESSIBILIDADE

O Relatório Mundial sobre Deficiência, produzido pela Organização Mundial de Saúde (OMS) e pelo Banco Mundial, relatado na reunião da ONU (Organização das Nações Unidas) em Nova York (EUA) no ano de 2011, anunciou que mais de 1 bilhão de pessoas no mundo apresentam algum grau de deficiência.

O Decreto Nº 3.298, de 20 de Dezembro de 1999 no Art.4º caracteriza o conceito de pessoa portadora de deficiência.

> "É considerada pessoa portadora de deficiência a que se enquadra nas seguintes categorias:

- I deficiência física alteração completa ou parcial de um ou mais segmentos do corpo humano [...].
- II deficiência auditiva perda bilateral, parcial ou total, de 41 (quarenta e um) dB (decibéis) ou mais, [...].
- III deficiência visual cegueira, [...]; a baixa visão, [...]; os casos nos quais a somatória da medida do campo visual em ambos os olhos for igual ou menor que  $60^{\circ}$ ; [...].
- IV deficiência mental funcionamento intelectual significativamente inferior à média, [...]."

O Instituto Brasileiro de Geografia e Estatística (IBGE), no Censo Demográfico de 2010, evidenciou que aproximadamente 23,21% da população brasileira apontam alguma deficiência, o que corresponde a 45,6 milhões de brasileiros. Alguns deste revelam dispor de mais de um tipo e 6,7% destes apresentam alguma deficiência opressiva. (CONSULTORIA LEGISLATIVA, estudo Novembro de 2014, p.8).

<span id="page-21-0"></span>Tabela 1: Número de pessoas portadoras de deficiência no Brasil em 2010.

| Deficiência        | População residente |
|--------------------|---------------------|
| Visual             | 35.77.392           |
| <b>Auditiva</b>    | 9.171.318           |
| Motora             | 13.265.599          |
| Mental/intelectual | 2.611.536           |

Fonte: IBGE, Censo Demográfico 2010. Ps: A soma ultrapassa 45,6 milhões a tabela pois corresponde ao número de pessoas que possuem a deficiência e não ocorrência de deficiência

A legislação brasileira dispõe de distintas leis, decretos e estatutos que auxiliam pessoas com necessidades especiais, tais como a Lei  $N^{\circ}$  10.098 de 19 de dezembro de 2000, que prescreve normas gerais e critérios básicos para efetivação da acessibilidade. Neste documento pode-se encontrar a definição de acessibilidade, no Art 2°, inciso I.

> "Acessibilidade: possibilidade e condição de alcance para utilização, com segurança e autonomia, dos espaços, mobiliários e equipamentos urbanos, das edificações, dos transportes e dos sistemas e meios de comunicação, por pessoa portadora de deficiência ou com mobilidade reduzida".

Os recursos favorecidos pela automação residencial vêm se manifestando cada vez mais, sendo assim, casas e apartamentos inteligentes podem ser encontrados tanto no Brasil como mundialmente. Essas residências concedem aos seus moradores distintas aplicabilidades como eficiência, comodidade e simplificação, promovendo o controle dos equipamentos, presentes no local ou remotamente.

#### <span id="page-22-0"></span>2.3.1 A Automação no Cotidiano dos Cadeirantes

Ao chegar à residência, após um longo dia de trabalho, estudo ou seja qual for o motivo que o fez sair, qualquer pessoa tem a sensação de aconchego. Para quem dispõe de algum tipo de deficiência motora, como os cadeirantes, que nas ruas se deparam com obstáculos nas calçadas, nos meios de transportes públicos e até mesmo ao estacionar seu automotor; tem sua moradia algo semelhante a uma fortaleza. Os recursos disponíveis pela tecnologia favorecem muito mais essas sensações de bem estar.

A principal meta da automação residencial é oferecer conforto e segurança ao usuário. A mesclagem da tecnologia com os termos redigidos na NBR 9050, criada pela Associação Brasileira de Normas Técnicas (ABNT), estabelecem o sinônimo de independência.

Moradia acessível e segura gera facilidades e favorece a qualidade de vida das pessoas. A automação possibilita o controle da residência sem depender de terceiros, os moradores conseguem monitorar e acionar equipamentos, como por exemplo televisão, lâmpadas, rádio, condicionadores de ar, travas entre outros mecanismos presentes no recinto, utilizando o *smartphone*, computador, *tablets*, ou a partir de comando de voz ou sensores de presença.

<span id="page-23-0"></span>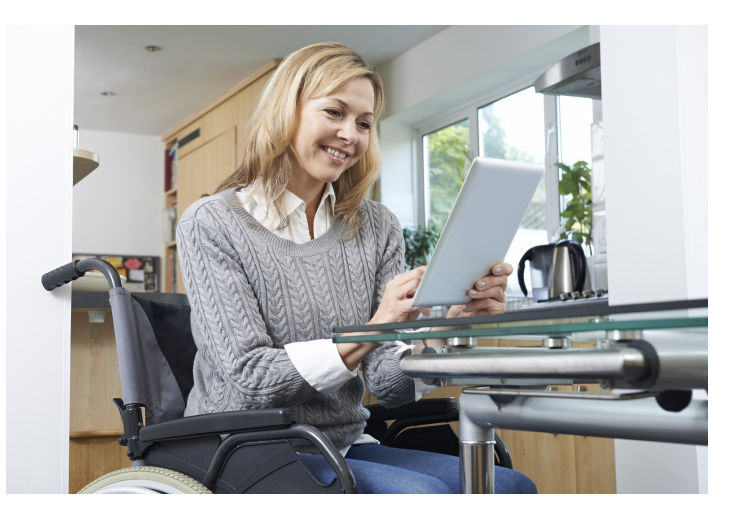

Figura 3: A automação no cotidiano dos cadeirantes. Fonte: http://www.homedigital.com.br/2016/09/automacao-e-acessibilidade/.

Se tratando de automação residencial, a funcionalidade do sistema necessita de interação de *softwares* e *hardwares*, para coordenar e efetuar as tarefas solicitadas. De forma qualitativa, é indispensável à presença de uma tela interativa, mecanismo de comunicação, e um complexo lógico. E para que automação seja economicamente viável a utilização de sistemas *open source* é de grande valia.

#### <span id="page-23-1"></span>2.4 SISTEMAS OPEN SOURCE

Um programador, ao criar uma representação computacional, primeiramente escreve o código fonte, ou melhor, as instruções em uma determinada linguagem de programação, a qual pode ser formulada em Java, C++, Fortan ou PHP entre outras existentes.

Para que o *software* entre em funcionamento, o programador converte/compila<sup>[3](#page-23-2)</sup> o código fonte em binário, linguagem que a máquina compreende, baseada em zeros e uns.

O código fonte ao ser denominado aberto é disponibilizado para que qualquer pessoa possa vê-lo, ao dizer que o código fonte é privado ou fechado expressa que o código esta indisponível para o usuário.

O termo *open source*/código aberto surgiu nos anos 90 pela OSI/*Open Source Initiative*(Iniciativa pelo Código Aberto), organização sem fins lucrativos, que desenvolve, protege e promove *softwares* de código fonte aberto, sistemas *opens source* podem ser compartilhados, por exemplo, pela *Internet*.

<span id="page-23-2"></span>Uma das vantagens dos sistemas *open sources*, sem sombra de dúvida, são o custo e a possibilidade de estudar, modificar de acordo com a necessidade do operador e depois ele pode contribuir e distribuir novamente o código. A iniciativa foi de fundamental contribuição para a origem de vários *softwares* e alguns sistemas conhecidos, como o *Linux*.

A OSI define critérios para formação de um *open source*, alguns serão listados abaixo:

- Distribuição da licença;
- Trabalhos derivados:
- Não restrição de outros programas;
- Licença neutra em relação à tecnologia;
- Integridade do autor;
- Distribuição livre.

#### <span id="page-24-0"></span>2.5 INTERFACE HOMEM MÁQUINA

Interface Homem Máquina ou Interação Homem Máquina, também conhecido por IHM, é um aparato que possui a função de facilitar a comunicação entre o operador e as máquinas em um processo.

O procedimento em questão, permite a interação do homem com o processo, sem ter que manusear a programação fonte do sistema operacional. Exemplo prático, ao imprimir algum arquivo clica-se no ícone referente à impressão que aparece na tela do computador, sendo assim o computador comporta-se como uma IHM entre o operador e a impressora.

Outras IHM's presentes no cotidiano da sociedade são as telas do celular, o caixa eletrônico, pontos de autoatendimento, a televisão, até mesmo o micro-ondas, entre outras. Em outras palavras, tela interativa possui as informações fundamentais para favorecer o usuário.

Em automação residencial, a IHM aciona os comandos que podem tanto ativar remotamente lâmpadas, eletrodomésticos, cortinas, etc., deste modo o usuário não necessita ir até o interruptor ou ponto de tomada; além de expor falhas ou relatórios.

A IHM não é a única forma de interagir e monitorar procedimentos, os supervisórios também são utilizados para fim.

Para que a relação entre máquina e homem seja satisfatória não depende apenas da escolha do sistema de interação, mas é necessário conhecer e optar pela melhor forma de comunicação entre os sistemas (protocolos de comunicação).

#### <span id="page-24-1"></span>2.5.1 PROTOCOLOS DE COMUNICAÇÃO

Protocolo de comunicação é a combinação de regimentos adotados por *softwares* de transmissão de dados vinculados a uma rede, isto é, o protocolo de comunicação prescreve a metodologia que os dados devem seguir para serem expedido. As mencionadas normas são os modelo de caracteres aceitos, as regras que determinam o encaminhamento, a duração das mensagens emitidas e as diretrizes que verificam os erros e como saná-los.

As redes de comunicação são, geralmente, representadas como as nuvens de ligação – onde ocorrem a transmissão de voz, imagem, vídeo e dados numéricos/texto – entre computadores ou dispositivos interligados.

A figura 4 representa, de forma abrangente, um modelo de comunicação.

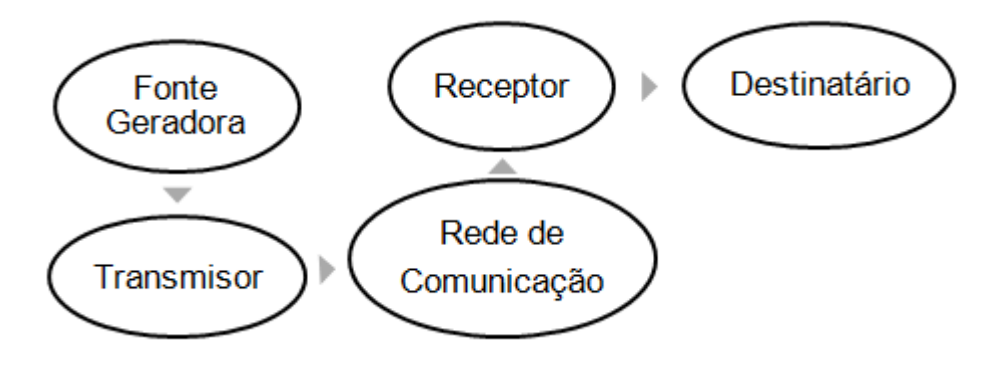

<span id="page-25-0"></span>Figura 4: Modelo abrangente de comunicação. Fonte: Elaborado pelo autor.

Esta representação é constituída de seguintes conceitos:

- Fonte Geradora meio progenitor da informação a qual será transmitida, sendo que esta pode ser tanto um pacote de voz, dados ou um sinal binário;
- Transmissor elemento responsável por transmutar a informação em um determinado sinal. Entidade transmitida durante um processo de comunicação;
- Rede de Comunicação como já relatado anteriormente, é o trajeto no qual o sinal irá percorrer até alcançar o receptor. A rede de comunicação pode ser uma rede privada ou pública, uma rede local, rede metropolitana que são tachadas por abrangerem uma região central de uma cidade ou ainda uma rede geograficamente distribuída, engloba desde um estado a um país ou continente;
- Receptor de sinal dispositivo que recebe o sinal da rede de comunicação e encaminha ao destinatário na forma de informação;
- E o destinatário a quem foi endereçada a informação gerada.

De forma generalizada, computadores conectados a mesma rede, só possuem funcionalidade na transmissão de dados se estiverem regidos de um mesmo protocolo e este usufrui de múltiplos meios físicos para difundir sinais de comunicação.

Existem inúmeros protocolos de comunicação, sendo que cada um executa determinada funcionalidade e alguns destes permitem serem combinados, a seguir serão citados os de utilização frequente:

- Protocolo de Transferência de Hipertexto HTTP este tipo de protocolo promove a decodificação das páginas da *web*, hipertextos, a partir do navegador (*Browsers*);
- Protocolo de Controle de Transmissão TCP protocolo encarregado por organizar os dados transmitidos tanto na fonte geradora quanto no local de destino;
- Protocolo de *Internet* IP responsável pela troca de informações entre computadores conectados a *Internet*;
- Protocolo de Transferência de Correio Simples SMTP possibilita a transferência de e-mails, mensagens eletrônicas;
- Protocolo de Agência de Correio POP recebe as mensagens de Correio Eletrônico, e-mail, este protocolo permite acesso apenas a uma caixa de e-mail;
- Protocolo de Transferência de Arquivos FTP encarregado pelo transporte de informações via *Internet*.

Alguns destes protocolos tais como TCP/IP usualmente são empregados nas redes industriais, possibilitando a comunicação via *Internet* de: sensores, atuadores, CLP's (Controlador Lógico Programável), computadores, etc.

Os protocolos de comunicação podem ser utilizados na automação residencial juntamente com o CLP ou de forma mais econômica com o Arduino, e estes representaram o 'cérebro' do processo.

#### <span id="page-26-0"></span>2.6 CONTROLADOR LÓGICO PROGRAMÁVEL

O *Programmable Logic Controller*/Controlador Lógico Programável regularmente conhecido como PLC/CLP é um computador que possui *hardwares* e um *software*, que permite realizar tarefas a partir de programação, comumente utilizado em indústrias, no controle de motores, máquinas em múltiplas aplicações.

A estrutura de um CLP, de forma sintética, é composta pelos componentes citados a baixo:

- Fonte: alimentação do equipamento;
- Memória: Local de armazenamento de informações para a realização das funções programadas;
- Cartão de entrada: responsável pelo envio dos sinais elétricos retirados do ambiente externo para o núcleo do CLP;
- Cartão de saída: aciona o determinado equipamento com base em sinais elétricos gerados no núcleo do CLP;
- Processador: chip que tem a função de aferir o programa;
- Barramento: placa eletrônica encarregada de realizar a comunicação entre os componentes presentes no CLP.

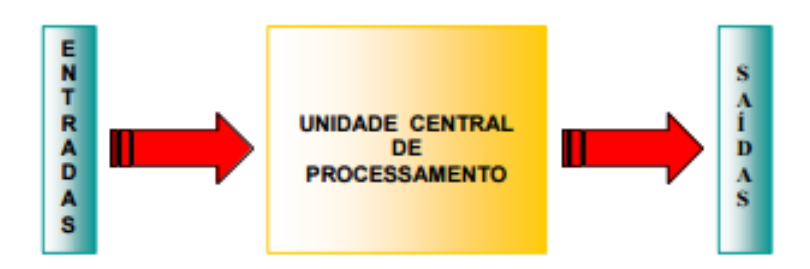

<span id="page-27-0"></span>Figura 5: Estrutura básica de um CLP. Fonte: http://www.lee.eng.uerj.br/downloads/cursos/clp/clp.pdf.

<span id="page-27-1"></span>Os CLP's presente no mercado dispõem de diferentes tipos de linguagens de programação, mas a *Ladder* é considerada pelos programadores, a linguagem padrão do CLP.

#### 2.7 ARDUINO

O Arduino, em primeiro instante, foi desenvolvido como ferramenta de apoio educacional, na Itália em 2005. Projetado com base no circuito fundamental de um microcontrolador AVR[4](#page-27-2) ATmega8 da empresa americana *Atmel Corporation*. O Arduino é uma plataforma de prototipagem, ou seja, adotada para produzir projetos físicos com base em linguagem de programação (códigos), elaborados em *software*.

De forma generalizada, o microcontrolador Arduino é uma plataforma física de computação *open source*/código livre, isto é, consolidado com *software* e *hardware*, este microcontrolador pode interagir com o meio físico através de objetos autônomos ou computadores. Ele é capaz de ser relacionar com a rede ou até mesmo com sistemas supervisórios. Michael McRoberts<sup>[5](#page-27-3)</sup> descreveu o Arduino da seguinte forma, em seu livro Arduino Básico (2011, p.22) "Arduino é um pequeno computador que você pode programar para processar entradas e saídas entre o dispositivo e os componentes conectados a ele".

<span id="page-27-2"></span><sup>4</sup> AVR - *Advanced Virtual RISC* ou *Alf e Vegard RISC*, nomes dos idealizadores do microcontrolador em questão.

<span id="page-27-3"></span><sup>5</sup> MICHAEL MCROBERTS - autor do livro Arduino Básico lançado pela editora Novatec, sendo a primeira edição em 2011 e a segunda em 2015. Michael também é membro do *London Hackspace* e da *Orpington Astronomical Society*.

Um microcontrolador é um complexo de pequeno porte, sua placa é composta por uma CPU (Unidade Central de Processamento) – parte encarregada pelas operações matemáticas e pelo funcionamento lógico –, memórias de programa (*Flash*<sup>[6](#page-28-0)</sup>) e as memórias de dados (RAM<sup>[7](#page-28-1)</sup>), circuitos de entrada e saída, tudo montado em um único circuito integrado, dispositivo composto principalmente de semicondutores como capacitores, resistores e transistores. O microcontrolador pode conter de 8 a até mais de 100 pinos/conectores.

Os microcontroladores, como os computadores, operam seguindo uma lista de orientações arquivadas, em forma de códigos binários, na memória de programação.

Como o Arduino é uma plataforma *open source*/fonte aberta, possibilita tanto os códigos e os esboços serem empregados espontaneamente por distintas pessoas. Consequentemente, há muitas placas-clones fundamentadas na estrutura original.

A plataforma Arduino pode ser conectada a lâmpadas, telas interativas, interruptores, motores, sensores<sup>[8](#page-28-2)</sup>, chaves, receptores GPS, enfim a dispositivos que transmitam dados ou possam ser monitorados.

As funções do Arduino podem ser estendidas com a colaboração de *shield's* (escudos) e módulos, dispositivos que amplificam as funcionalidades da plataforma. Os *shield's* ao serem fixados nos pinos do Arduino, de onde deriva o seu nome *shield*/escudo, além de promoverem novas funcionalidades, estendem os pinos para que estes continuem a exercer funções. Os módulos são conectados a plataforma através de *jumpers*[9](#page-28-3) . *Shields* e módulos trabalham simultaneamente com o Arduino.

Em geral, a plataforma Arduino em termos técnicos, dispõe das especificações pautadas a seguir. Mas atualmente pode-se encontrar modelos com maior número de qualificações.

- 14 (quatorze) pinos digitais, programáveis, de entrada e saída (*INPUT*/*OUTPUT*), numerados de 0 a 13;
- 6 (seis) entradas e saídas analógicas nomeadas de A0 a A5. Sinais analógicos são atribuídos de referências em variação continua de tensão;
- 1 (um) Cristal oscilador de 16MHz incumbido de proporcionar, com exatidão, a sincronia de tempo dos procedimentos do microcontrolador;
- 1 (uma) conexão USB(Universal Serial Bus/Porta Universal), que permite a comunicação com o computador;

<span id="page-28-0"></span><sup>6</sup> MEMÓRIA FLASH - utilizada para armazenamento de dados de forma rápido e fácil.

<span id="page-28-1"></span><sup>&</sup>lt;sup>7</sup> MEMÓRIA RAM - incumbida pela interpretação de informações quando reivindicadas pelo processador.<br><sup>8</sup> ENSORES dispositivos consíveis à energia procenta po embiente, tais como energia luminose, cinático

<span id="page-28-2"></span><sup>8</sup> SENSORES - dispositivos sensíveis à energia presente no ambiente, tais como energia luminosa, cinética ou térmica e também há sensores afetivos a grandezas físicas mensuráveis como corrente, pressão, velocidade, etc.

<span id="page-28-3"></span><sup>9</sup> JUMPER - filamentos de metal envolto por material plástico que conduzem eletricidade são habitualmente empregadas em projetos eletrônicos.

- 1 (um) *jack* de alimentação o conector *jack* tem a missão de intermediar o abastecimento de energia entre a fonte e o equipamento em questão;
- 1 (um) *header* ICSP, possibilitam a transferência de programação enquanto o mesmo está conectado a um sistema;
- E um botão de *Reset* para reiniciar o microcontrolador.

Pode-se alimentar o dispositivo via ligação USB ou por qualquer outra fonte externa AC/DC de 7 – 12V (Volt), a qual é detectado automaticamente. Ao realizar alimentação por bateria, à conexão é feita nos pinos GND (tensão de referência) e VIN (entrada de tensão).

Caso a alimentação seja inferior a 7V, o pino 5V pode conceder valor inferior ao referencial, ocasionando instabilidade na placa, mas se o abastecimento for superior a 12V, o regulador de tensão poderá sobreaquecer e danificar a placa. Porém, a placa possui um regulador de voltagem que efetua o ajuste necessária para conceder a tensão de 5V ao microcontrolador existente no Arduino, o qual demanda uma tensão de 5V para operar.

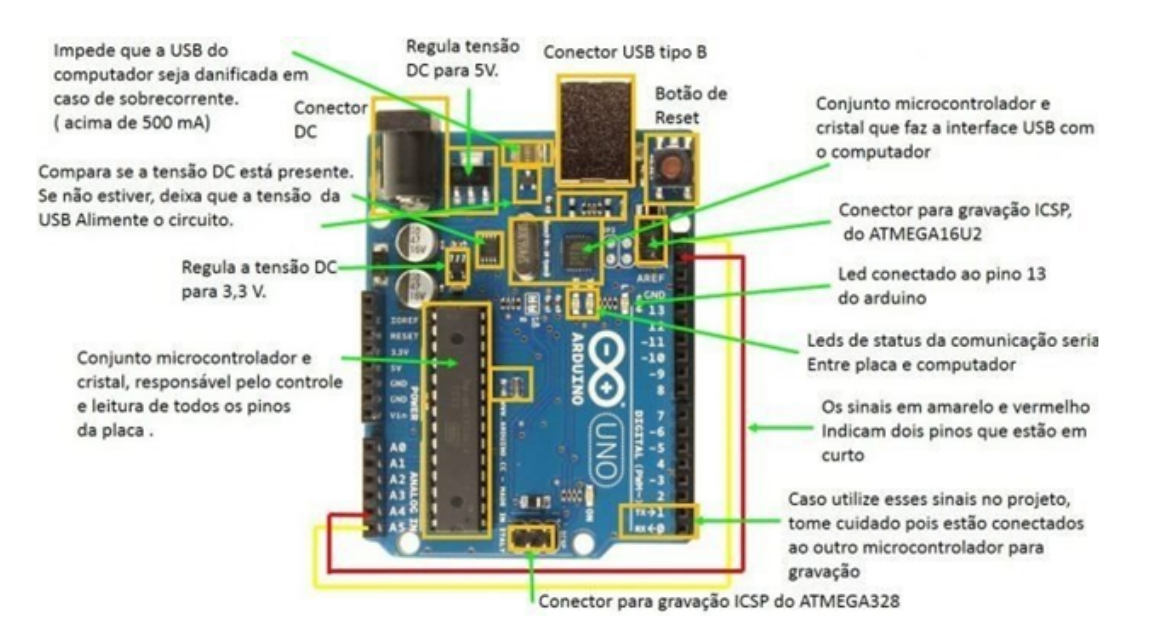

<span id="page-29-0"></span>Figura 6: Especificações dos componentes presentes na placa Arduino UNO. Fonte: http://labdegaragem.com/profiles/blogs/composi-o-de-cores-ensinando-conceitos-de-fsica-com-arduino.

O *software* destinado a construção do código fonte (*sketch*, esboço), utilizado na programação do Arduino é denominado *Integrated Development Environment*/Ambiente de Desenvolvimento Integrado ou simplesmente IDE, o mesmo, encontra-se disponível para *download* no site oficial do Arduino & Genuino.

A IDE do arduino oferece ao operador um menu de opções no topo da tela principal, uma barra de ferramentas logo abaixo, área destinada a escrita dos código, também nomeada de *Sketch Windows* ao centro e a janela de mensagem na base, onde após a compilação é exibido, por exemplo, apresentando *status*(situação) da compilação.

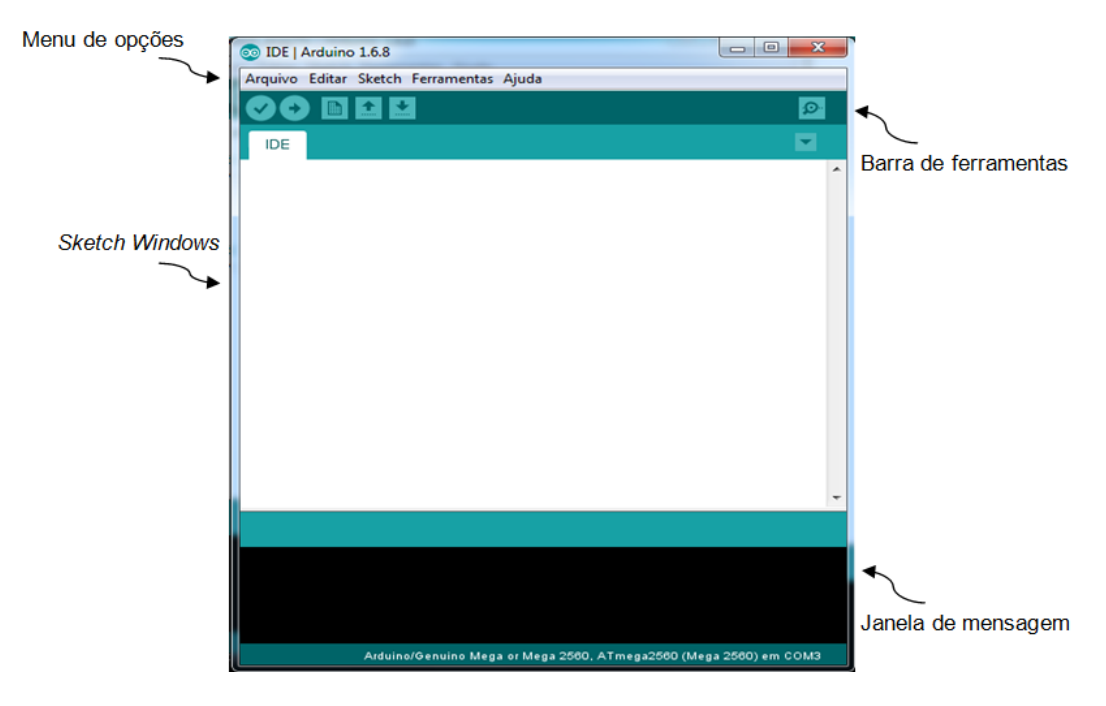

<span id="page-30-0"></span>Figura 7: Software de desenvolvimento do Arduino. Fonte: Elaborado pelo autor.

O *software* do Arduino é alicerçado na linguagem C, linguagem usualmente empregada na elaboração de distintos programas, tais como; processadores de texto, planilhas eletrônicas, sistemas operacionais de comunicação e bancos de dados, entre resoluções de situações que envolvem Engenharia, Física, Matemática, Química e outras ciências.

A linguagem C e C++ são de certa forma semelhante, tendo como discernimento o fato da linguagem C ser estruturada e a C++ orientada ao objeto. Quando se fala em orientação ao objeto os atributos e métodos estão dentro da classe e na linguagem C os atributos e métodos devem ser colocados no programa principal.

Portanto C é usada para arquitetar sistemas operacionais e *softwares* de fundação e ainda permite trabalhar com endereços de memória<sup>[10](#page-30-1)</sup>. Já a linguagem C++ é usada atualmente na programação, sendo esta uma das motivações para elaboração da linguagem Java.

Resumidamente, a linguagem C está contida na linguagem C++ deste modo é possível compilar arquivos em C, utilizando-se um compilador C++.

O IDE do Arduino possui diversos domínios que são utilizados na construção de programas, ou seja, as principais sequências de comandos serão comentadas ao longo desta sessão.

<span id="page-30-1"></span><sup>10</sup> ENDEREÇOS DE MEMÓRIA – identifica uma localização física na memória de um computador, similarmente ao de um endereço residencial em uma cidade, Os endereços de memória também são conhecidos como ponteiros.

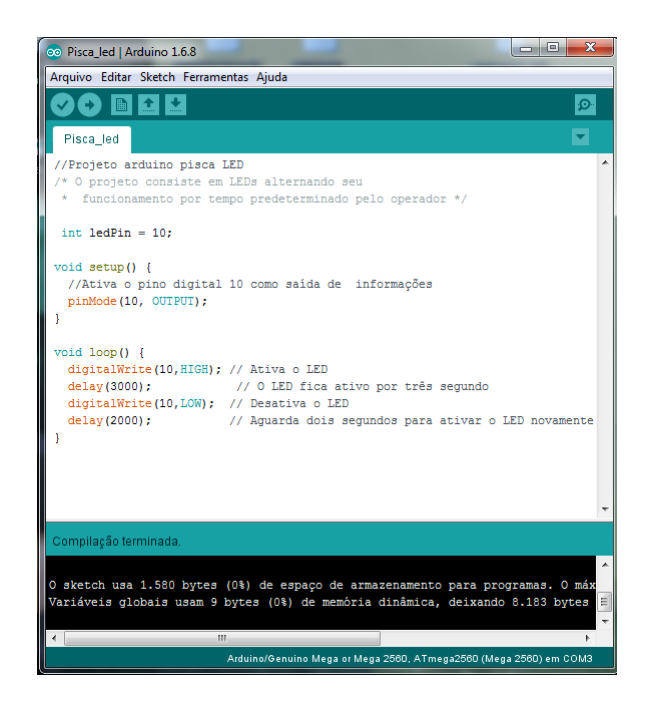

Figura 8: Exemplo de programação no ambiente de desenvolvimento do Arduino. Fonte: Elaborado pelo autor.

<span id="page-31-0"></span>Quando se deseja realizar algum comentário durante a escrita do código coloca-se "//", duas barras sem espaço entre elas, antes do texto. Similarmente é possível escrever instruções, que serão ignoradas pelo compilador, usando os sinais /\* e \*/, barra e asterisco no início do texto e asterisco e barra no final, ambos os casos sem espaço entre os caracteres.

Os comentários ajudam na compreensão do desempenho do sistema, à medida que o projeto torna-se mais complexo favorece a identificação de cada etapa.

Variáveis são recursos utilizados para armazenar dados, no *software* do Arduino. O comando "*int*" representa uma variável do tipo inteiro, podendo ser um número um caractere ou uma sequência de texto. Na figura 8 a variável *"int"* possui o nome de *"ledPin"*, na linguagem C++ o comando "=" significa atribuição, a variável inteira *ledPin* está representada pelo pino digital 10 do Arduino.

Para que o IDE do Arduino reconheça as especificações da programação e consequentemente a compile, a função *void setup()* e a função *void loop()* são indispensáveis.

A função *void setup()* contém as informações decisivas para iniciar o esboço em questão, mas este só será executado uma vez. A função *void loop()*, integra as funções do programa, ou seja, o que o programa deverá realizar. O exemplo da figura 8, a função *void setup()* define o pino digital 10 como saída.

A base da performasse do Arduino é a partir da troca de informações, entrada e saída de dados. O comando *pinMode* configura um pino específico como entrada (*INPUT*) ou saída (*OUTPUT*) de informações.

O comando *digitalWrite* comanda o pino digital definido como *OUTPUT*, se será *HIGH* (alto/1) ou *LOW* (baixo/0). Se o pino for determinado como *INPUT*, o comando que determinará o mesmo como *HIGH* ou *LOW* será o *digitalRead*.

Mais detalhes sobre os comandos utilizados em programação na IDE do Arduino podem ser encontrados nos Anexos C,D, e E, os quais foram transcritos do livro Primeiros Passos com o Arduino, cujo autor Massimo Banzi é cofundador do Projeto Arduino.

<span id="page-32-0"></span>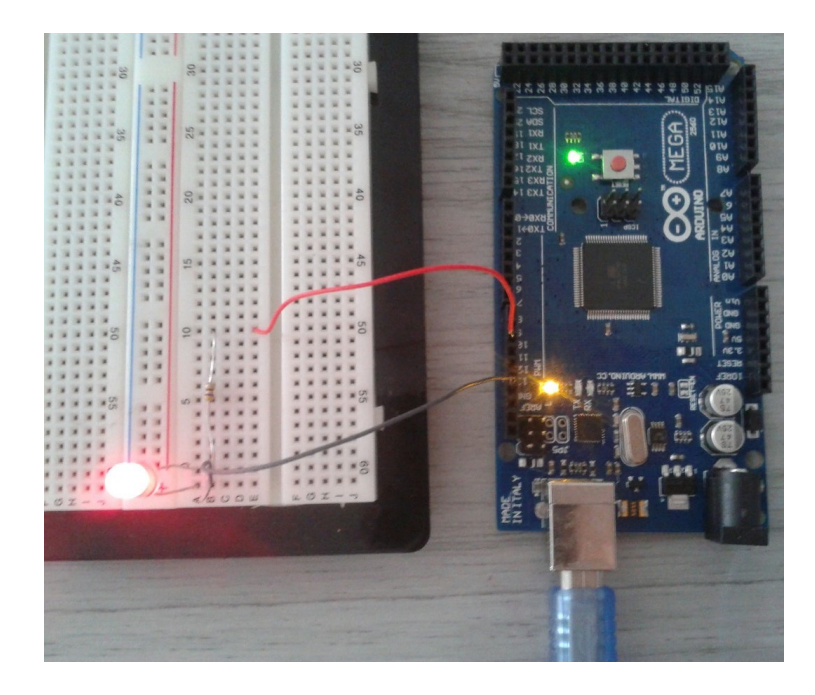

Figura 9: Projeto Pisca\_led. Fonte: Elaborado pelo autor

#### <span id="page-32-1"></span>2.7.1 Arduino Mega 2560

O Arduino mega 2560 é uma das versões que possui maior disponibilidade de pinos, o tornando mais versátil em projetos complexos. A plataforma possui o microcontrolador ATMEL ATmega2560.

O site oficial do Arduino & Genuino descreve esta placa microcontroladora a partir de seus seguintes recursos, sendo estes, seus 54 pinos digitais de entrada/saída, 15 destes podem ser usados como saídas PWM – reproduzem o comportamentos das saídas analógicas –, 16 entradas analógicas, 4 portas seriais de *hardware* (UARTs), um cristal oscilador de 16 MHz, conexão USB e um botão de *reset*.

A figura 10 retirada do site mencionado anteriormente expressa às especificações técnicas disponíveis no Arduino mega 2560.

<span id="page-33-1"></span>

| Microcontrolador                | ATmega2560                                   |  |
|---------------------------------|----------------------------------------------|--|
| Tensão operacional              | 5V                                           |  |
| Tensão de entrada (recomendado) | $7-12V$                                      |  |
| Tensão de entrada (limite)      | $\overline{6}$ -20V                          |  |
| Digital pinos I/O               | 54 (dos quais 15 fornecem uma saída de PWM)  |  |
| Pinos de entrada analógica      | 16                                           |  |
| Corrente DC por I/O Pin         | 20mA                                         |  |
| Corrente DC 3.3V para Pin       | 50mA                                         |  |
| Memória flash                   | 256 KB, dos quais 8KB usados para bootloader |  |
| <b>SRAM</b>                     | 8KB                                          |  |
| <b>EEPROM</b>                   | 4KB                                          |  |
| Velocidade do relógio           | 16MHz                                        |  |
| <b>LED BUILTIN</b>              | 13                                           |  |
| Comprimento                     | 101,52mm                                     |  |
| Largura                         | 53,3mm                                       |  |
| Peso                            | 37g                                          |  |

Tabela 2: Especificações técnicas da placa Arduino Mega 2560.

Fonte: https://www.arduino.cc/en/Main/ArduinoBoardMega2560.

A placa Arduino Mega 2560 é uma excelente alternativa para execução de projetos como de automação residencial, robótica, entre outros desígnios que necessitem de maior número de pinos digitais ou analógicos.

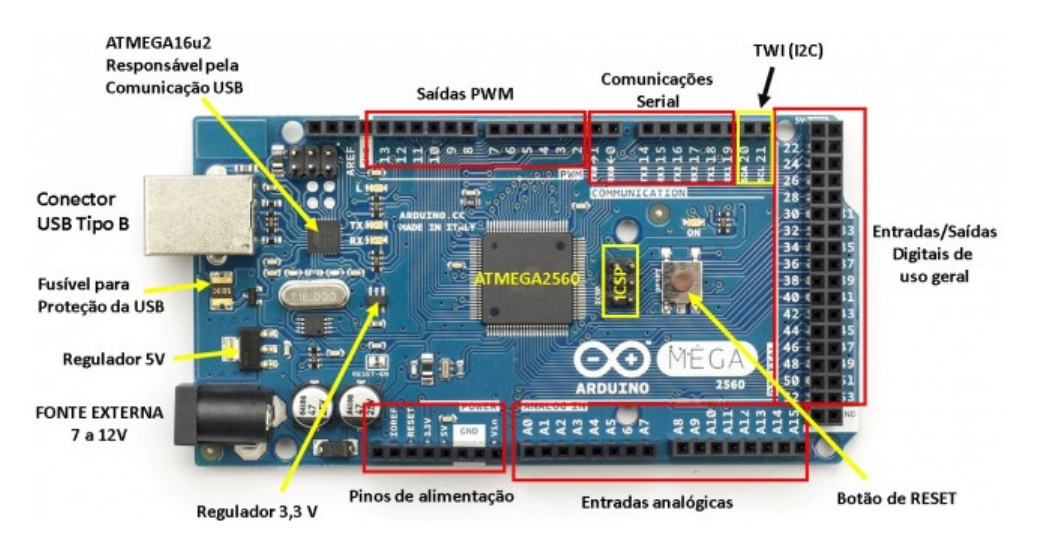

<span id="page-33-0"></span>Figura 10: Recursos disponíveis no Arduino Mega 2560. Fonte: http://www.embarcados.com.br/arduino-mega-2560/.

### <span id="page-33-2"></span>2.7.2 Ethernet Shield

Um dos métodos de conectar o Arduino a rede local ou a *Internet* é utilizando o Ethernet Shield, a conexão entre o dispositivo e a rede é oportunizada por intermédio do cabo RJ45/Cabo de Rede, com ele é possibilitado a transferência de dados ou o monitoramento dos estados dos sensores ou chaves pelo *browser*, através do computador ou *smartphone*.

Para o projeto em questão, o modelo a ser utilizado será o Ethernet Shield W5100, segundo o site original do Arduino. Esta placa é baseada no chip *WIZnt ethernet W5100* que fornece acesso à rede (IP) nos protocolos TPC ou UDP (Datagram Protocol/ Protocolo de Datagrama do Usuário). Este *shield* contém um leitor de cartão micro SD integrado.

<span id="page-34-0"></span>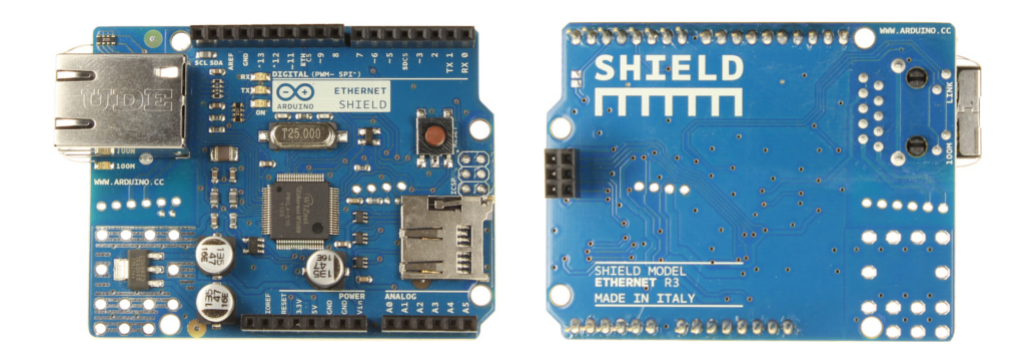

Figura 11: Arduino Ethernet Shield. Fonte: https://www.arduino.cc/en/Main/ArduinoEthernetShield.

#### <span id="page-34-2"></span>2.8 SMARTPHONE

A utilização de dispositivos móveis hoje em dia, especificamente de *smartphone*, tornouse bastante comum. De acordo com o site da Folha de São Paulo, em abril de 2016, o uso destes aparelhos tendem a crescer cada vez mais. Comparou-se o mês de maio de 2015 ao maio de 2016, e constataram que o número de *smartphone* aumentou 9%, de 151,5 milhões passou para 168 milhões. Conforme a pesquisa sobre a qual o texto foi elaborado, "a projeção é que até 2018, o número de *smartphone*s chegue a 236 milhões".

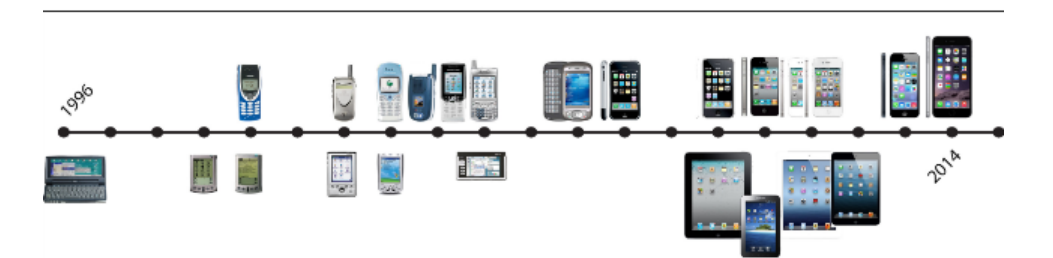

<span id="page-34-1"></span>Figura 12: Evolução dos telefones celulares e tablets de 1996 a 2014. Fonte: http://inventionsideas.xyz/uncategorized/cell-phonetimeline/http://www.truegamerrevolution.com.br/2015/05/artigo-da-semana-jogosmobile.html.

No mesmo período de divulgação da matéria citada anteriormente, Helton Simões do portal de noticias G1, redigiu dados do estudo realizado pelo IBGE onde destaca que os *smartphones* são os aparelhos favoritos dos brasileiros para acessar a *Internet*.

<span id="page-35-0"></span>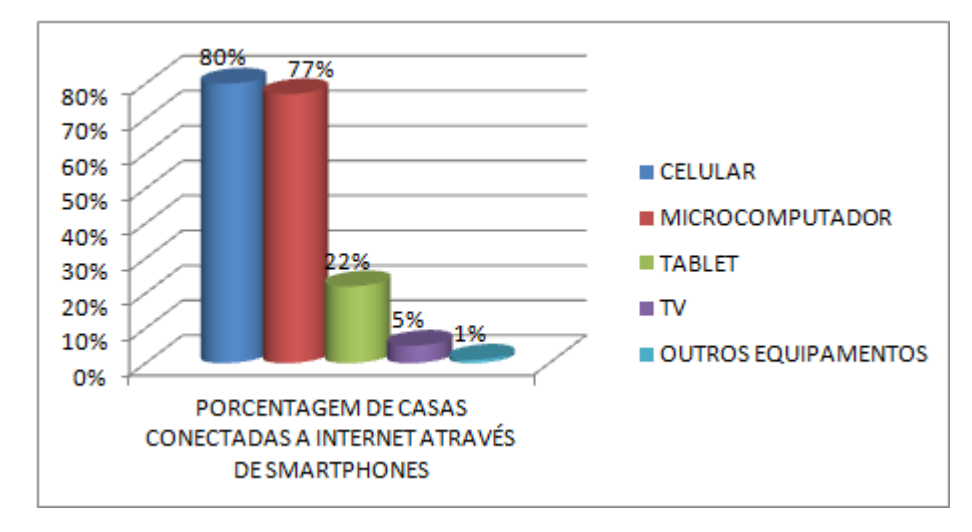

Figura 13: Gráfico representando pesquisa realizada em 2014 pelo IBGE retratando o acesso a *Internet* por celulares, quando os usuários estão em suas residências.

Fonte: http://g1.globo.com/tecnologia/noticia/2016/04/smartphone-passa-pc-e-vira-aparelhon-1-para-acessar-Internet-no-brasil.html.

Portanto, ao incrementar a automação em uma residência, nada melhor que utilizar os *smartphones* como mecanismo de comutação,já que estes fazem parte do nosso cotidiano.

O acionamento mencionado pode ser realizado via *Bluetooth*, Aplicativo *Android* (*APP*) ou pagina HTML.

#### <span id="page-35-1"></span>2.8.1 Bluetooth

A tecnologia *Bluetooth* permite a comunicação sem fio de diversos dispositivos, tais como os computadores, *smartphones*, *tablets*, entre outros. Com esta tecnologia, por exemplo, os dispositivos mencionados podem trocar informações e serem conectados a mouses, teclados, fones de ouvido impressoras entre outros, através de ondas de rádio. (ALECRIM<sup>[11](#page-35-2)</sup> Emerson 2008 atualizado em 2013).

Os primeiros projetos para comunicação de dispositivos, aplicando ondas de rádio teve início em 1994, pela companhia Ericsson. Os desfechos iniciais resultaram em um sistema de rádio de curta extensão, o qual foi denominado *MC-Link*. Empresas como a Intel, IBN, Toshiba e Nokia, ao observar o potencial do sistema, juntaram-se a Ericsson e organizaram o consórcio *Bluetooth* SIG (*Bluetooth Special Interest Group*/ Grupo de Interesse Especial) em 1998.

<span id="page-35-2"></span><sup>11</sup> EMERSON ALECRIM: Formado em Ciência da Computação, redator do blog Tecnoblog.

A nomenclatura *Bluetooth*, em tradução livre significa "dente azul", foi escolhido para nomear este sistema de comunicação sem fio, como forma de homenagear o rei da Dinamarca Horald Blatand, também conhecido por Harald Bluetooth, ele apresentava uma coloração azulada nos dentes. O motivo da homenagem refere-se à união dos estados que formam a Dinamarca, promovida por Harald, já que a unificação de padrões é uma característica explícita da tecnologia Bluetooth (AMARIZ Luiz).

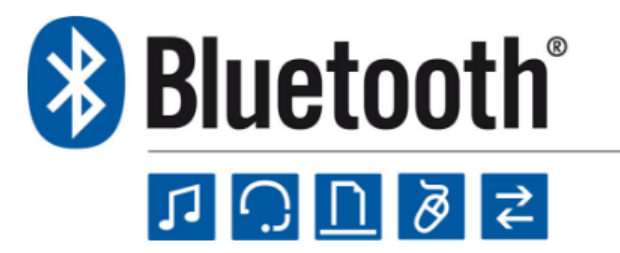

Figura 14: Tecnologia Bluetooth. Fonte: http://techviruz.blogspot.com.br/2016/02/bluetooth.html.

Dispositivos conectados por *Bluetooth* constituem uma rede batizada de *piconet*, este tipo de conexão é fundamenta na metodologia mestre-escravo/cliente-servidor, em um dispositivo mestre determina as funções dos demais. O Dispositivo que inicia a conexão representa o mestre (*master*) e os demais os escravos (*slave*). Cada rede *piconet* suporta 8 dispositivos, sendo 1 mestre e 7 escravos.

<span id="page-36-0"></span>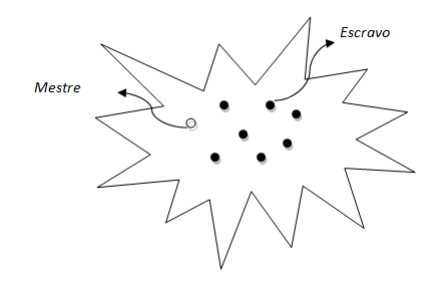

<span id="page-36-1"></span>Figura 15: Conexão Piconet. Fonte: Elaborado pelo autor .

#### <span id="page-36-2"></span>2.8.2 Aplicativo Android

*Android* é uma plataforma de desenvolvimento criado, inicialmente, para *smartphones* e computadores, em 2007, alicerçado no sistema operacional *Linux*, gerenciado pelo grupo *Open Handset Alliance* (OHA), sendo uma das empresas participantes o Google. No portal da Motorola encontra-se a seguinte definição sobre o OHA.

> "A Motorola juntou forças com a Google e outros membros da comunidade *Linux* mais ampla para formar a *Open Handset Alliance* (OHA), aliança entre empresas de sistemas de telefonia móvel, com o propósito de desenvolver uma

plataforma celular Linux conectada e integrada verticalmente e uma série de aplicações Java conectadas. A OHA consiste em um grupo de companhias de *hardware*, *software* e telecomunicação dedicadas a este projeto de plataforma *Android* (MOTOROLA)"

A OHA define o *Android* como "um conjunto completo de *software* para dispositivos móveis", este sistema operacional é *open source*. Em geral todas as aplicações desenvolvidas para serem usadas nesta plataforma, foram elaboradas em linguagem Java.

Aplicativos são *softwares* capazes de interagir com o *Android*, usualmente chamados de *apps*. Atualmente estes *apps* podem ser instalados tanto nos *smartphones*, *tablets* e computadores, como também em relógios *smarts* (*smartwatch*), *smart* TV, automóveis, entre outros.

Pode-se encontrar aplicativos para várias finalidades, alguns de acesso gratuito, outros requerem taxas para serem desfrutados. Exemplos de aplicativos são os direcionadores de redes sociais, editores de fotos e a usual calculadora.

Agências bancárias também disponibilizam aplicativos para seus clientes, os quais possuem suporte para múltiplas funcionalidades como informações sobre saldos, pagamentos de boletos e transferência. Comumente esses *softwares* desempenham tarefas práticas de acordo com a necessidade do usuário.

O Google regularizou o Android Studio como ambiente de desenvolvimento para formulação de aplicativos *Android*.

#### <span id="page-37-1"></span>2.8.3 ANDROID STUDIO

O *website* do Android Studio define este *software* como um ambiente de desenvolvimento integrado (IDE) oficial para elaborar aplicativos *Android*. Oferece aos usuários um sistema de compilação flexível e um emulador de procedimentos adaptável a várias versões do *Android*.

<span id="page-37-0"></span>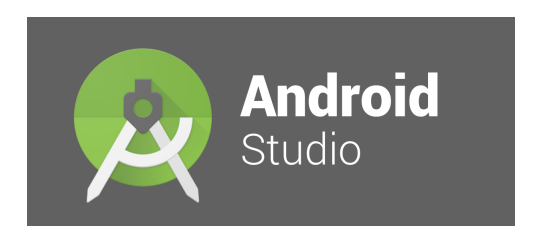

Figura 16: Logomarca do Android Studio. Fonte: https://developer.android.com/studio/index.html?hl=pt-br.

O Android Studio é compatível com diversos sistemas operacionais, como o *Windows*, *MC OS* e *Linux*. Entretanto, antes de instalar o *software* de confecção no computador é necessário ter o Java JDK, pois este servirá de suporte para a otimização do *Android*.

Ao iniciar o *software* de desenvolvimento, o programador encontra um ambiente interativo e abrangente, apresentando grande diversidade de opções (ícones), viabilizado a edição do código fonte da aplicação que se deseja arquitetar e visualizar o *layout* (esboço) da mesma.

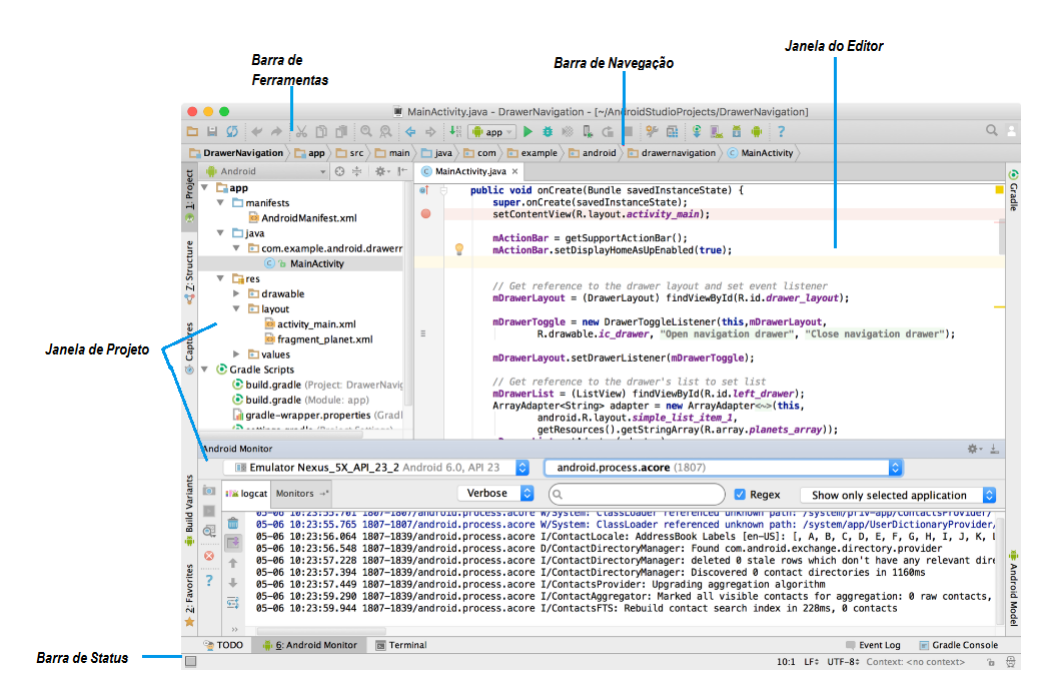

<span id="page-38-0"></span>Figura 17: IDE do Android Studio.

Fonte: https://developer.android.com/studio/intro/index.html?hl=pt-br#interface\_do\_usuario.

### <span id="page-39-2"></span>**3 ELABORAÇÃO DO PROJETO**

O projeto exposto por esta monografia tem como intuito de promover a tecnologia *open source*/código livre para ser adotada na automação residencial, principalmente como ferramenta de acessibilidade.

Os principais recursos utilizados para viabilizar a automação, com base em uma rede *Ethernet*, foram o Arduino Mega 2560, Ethernet Shield W5100 e Módulo Relé 5V, esses *hardware* serão controlados via aplicativo, elaborado a partir da interface de desenvolvimento Android Studio via protocolo IP e HTTP.

Rede *Ethernet* é formada pela conexão de *hardwares* em uma mesma linha de comunicação (cabo), podendo ser de par trançado ou fibra ótica. O cabeamento empregado no projeto é o de 4 pares trançados.

<span id="page-39-0"></span>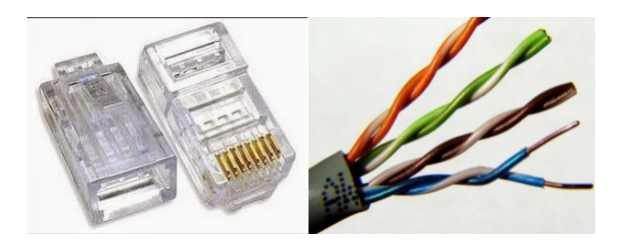

Figura 18: Conector RJ45 padrão Ethernet e cabeamento de 4 pares trançado. Fonte: http://esijmjg.blogspot.com.br/2015/04/aula-5-redes-crimpando-cabos-rj45.html.

<span id="page-39-3"></span><span id="page-39-1"></span>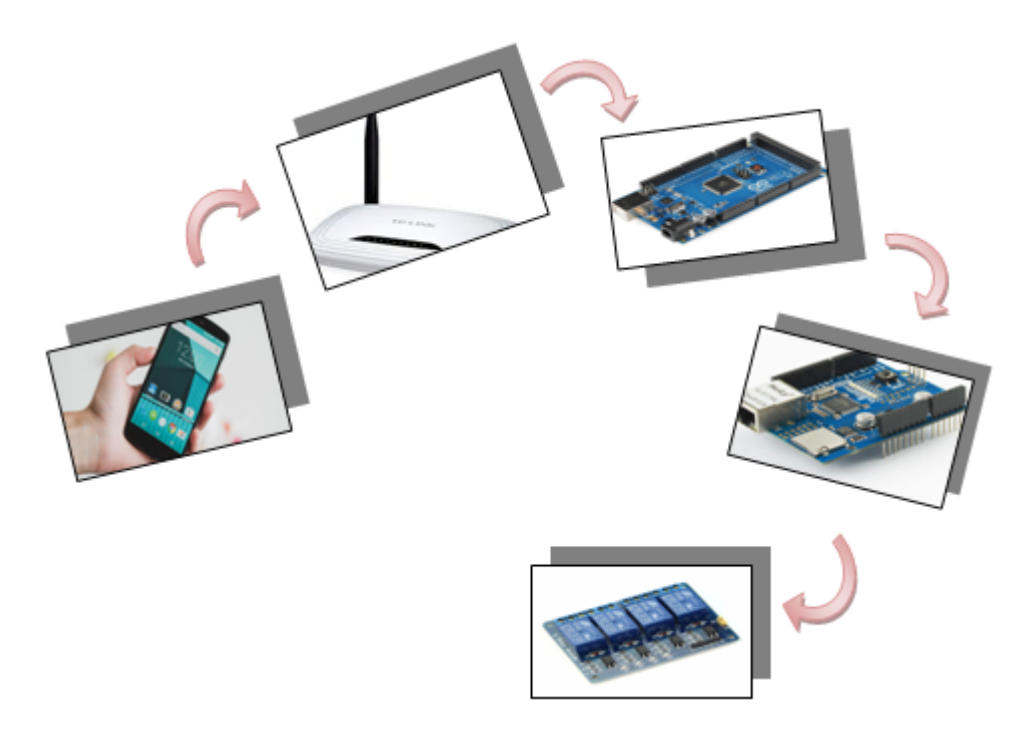

Figura 19: Recursos utilizados para viabilização da automação proposta. Fonte: Elaborado pelo autor.

#### 3.1 PROGRAMAÇÃO DO ARDUINO

Para exemplificar a automação residencial narrada, elaborou-se um código fonte no IDE do Arduino, que gerencia 3 pontos de tomadas e 4 pontos de iluminação. Neste subcapítulo serão abordadas as funcionalidades definidas no código juntamente com a interpretação de sua aplicabilidade.

Inicialmente incluíram-se as devidas bibliotecas a serem adotadas na programação. Michael McRoberts (2011, p.36) define que "uma biblioteca é um conjunto de código que se pode incluir no *sketch* (código) para aprimorar a funcionalidade do projeto".

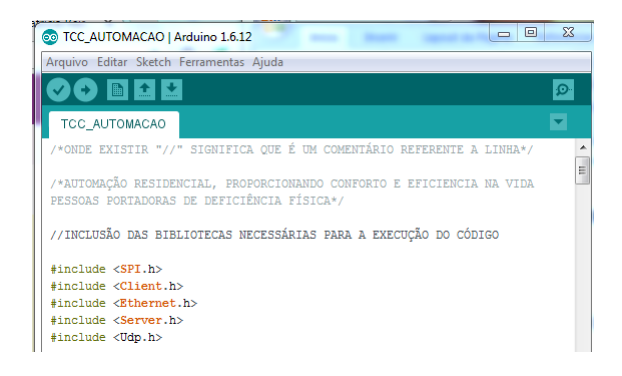

Figura 20: Primeira etapa da programação do Arduino, escolha das bibliotecas utilizadas. Fonte: Elaborado pelo autor.

As bibliotecas são incorporada ao código fonte dentro dos símbolos de menor e maior, < e >, e com a extensão *.h* como complemento final, a listagem esclarece a atribuição de cada uma:

- <span id="page-40-0"></span>• A SPI.h (*Serial Peripheral Interface*/Interface Periférica Serial) permite o intercâmbio de informações, em sentido bidirecional, entre a placa Arduino Mega 2560 com os demais *hardwares*;
- Client.h favorece a conexão (protocolo HTTP) do navegador (cliente) com o Arduino (servidor).;
- A biblioteca Ethernet.h é adicionada quando se deseja conectar a estrutura projetada a uma rede, por exemplo a *Internet*. Ao utilizar o Ethernet Shield no projeto, deve-se incluir a biblioteca Ethernet.h para que o *hardware* exerça funcionalidade;
- Serve.h fornece a troca de mensagens do sistema para o aplicativo elaborado com o Android Studio, resumidamente, esta biblioteca funciona como um servidor de bate-papo;
- Udp.h concede a transmissão de dados pelo protocolo de comunicação UDP. O protocolo UDP é da família do TCP, mas enquanto este favorece a troca de informações de modo sistematizado, o UDP transmite a informação apenas uma vez, caso a mesma estiver corrompida ela é descartada, geralmente sistemas que utilizam o UDP trabalham simultaneamente com o TCP, eles atuam como complemento mútuo.

A comunicação do sistema via *Ethernet*, demanda arquitetar um endereço IP. Para isso é necessário aferir certos parâmetros no roteador, um dos procedimentos que possibilita a verificação é por intermédio do *prompt* de comando, conhecido por *cmd*, processo descrito no Anexo F.

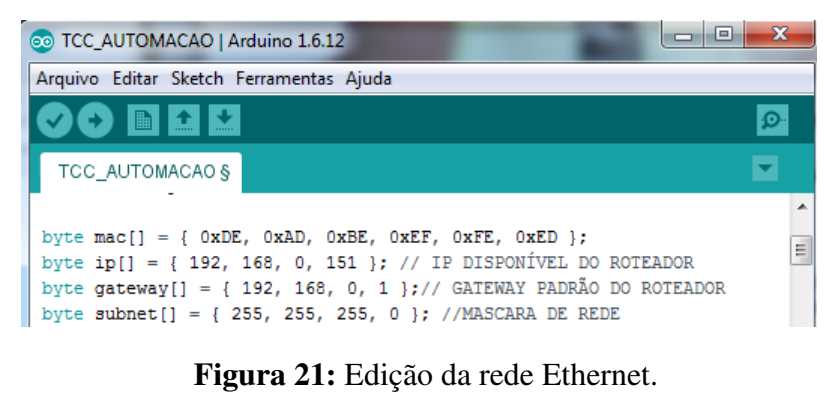

Fonte: Elaborado pelo autor.

Após a determinação dos parâmetros da rede *Ethernet*, foram definidos os pinos digitais utilizados, assim como a determinação dos comandos referente os valores das variáveis *Boolean* e *String* (detalhes no Anexo C).

<span id="page-41-0"></span>

| <u>o b d l</u>                                                                                                    |
|----------------------------------------------------------------------------------------------------|
| TCC_AUTOMACAO                                                                                                    |
| int ledPin1=23; // CRIA UMA VARIÁVEL INTEIRA E DEFINE O PINO REFERENTE<br>int ledPin2=25: // CRIA UMA VARIÁVEL INTEIRA E DEFINE O PINO REFERENTE<br>int ledPin3=27: // CRIA UMA VARIÁVEL INTEIRA E DEFINE O PINO REFERENTE<br>int ledPin4=29: // CRIA UMA VARIÁVEL INTEIRA E DEFINE O PINO REFERENTE<br>int ledPin5=31; // CRIA UMA VARIÁVEL INTEIRA E DEFINE O PINO REFERENTE<br>int ledPin6=33: // CRIA UMA VARIÁVEL INTEIRA E DEFINE O PINO REFERENTE<br>int ledPin7=35; // CRIA UMA VARIÁVEL INTEIRA E DEFINE O PINO REFERENTE                                                  |
| String readString = String(30); //CRIA UMA STRING CHAMADA "readString"                                                                                                    |
| boolean LED10N=true; // DECLARAÇÃO DE VARIÁVEL BOOLEANA (VERDADEIRO OU FALSO)<br>boolean LED2ON=true; // DECLARACÃO DE VARIÁVEL BOOLEANA (VERDADEIRO OU FALSO)<br>boolean LED3ON=true; // DECLARAÇÃO DE VARIÁVEL BOOLEANA (VERDADEIRO OU FALSO)<br>boolean LED40N=true; // DECLARAÇÃO DE VARIÁVEL BOOLEANA (VERDADEIRO OU FALSO)<br>boolean LED50N=true: // DECLARACÃO DE VARIÁVEL BOOLEANA (VERDADEIRO OU FALSO)<br>boolean LED6ON=true; // DECLARAÇÃO DE VARIÁVEL BOOLEANA (VERDADEIRO OU FALSO)<br>boolean LED7ON=true; // DECLARACÃO DE VARIÁVEL BOOLEANA (VERDADEIRO OU FALSO) |
| String LAMP1; // DECLARACÃO DE VARIÁVEL DO TIPO STRING<br>String LAMP2; // DECLARAÇÃO DE VARIÁVEL DO TIPO STRING<br>String LAMP3; // DECLARACÃO DE VARIÁVEL DO TIPO STRING<br>String LAMP4; // DECLARAÇÃO DE VARIÁVEL DO TIPO STRING<br>String LAMP5; // DECLARAÇÃO DE VARIÁVEL DO TIPO STRING<br>String LAMP6; // DECLARAÇÃO DE VARIÁVEL DO TIPO STRING<br>String LAMP7; // DECLARAÇÃO DE VARIÁVEL DO TIPO STRING                                                                                                    |

<span id="page-41-1"></span>Figura 22: Definição dos pinos digitais e especificação das variáveis *Boolean* e *String*. Fonte: Elaborado pelo autor.

<span id="page-41-2"></span>Com os principais requisitos do código fonte estabelecidos, iniciará a configuração das funções *void setup()*, que inicia as finalidades da programação e o *void loop()*, o qual proporciona o dinamismo. A partir deste ponto surge a interação da programação do Arduino simultaneamente com o aplicativo desenvolvido no Android Studio, no qual este será o comutador virtual das funcionalidades escritas na IDE do Arduino.

#### 3.2 PROGRAMAÇÃO DO ANDROID STUDIO

A aplicação (*app*), elaborada no ambiente de desenvolvimento do Android Studio, representa a interface de interação do usuário com a automação, IHM.

Com o Android Studio, devidamente instalado e ativo, o processo de elaboração do aplicativo inicia-se definindo o nome e a versão do Android ao qual o *app* será compatível, logo após, introduz a formulação do código fonte, desenvolvido mediante a junção da linguagem Java e da XML (Extensible Markup Language/ Linguagem Extensível de Marcação Genérica).

<span id="page-42-0"></span>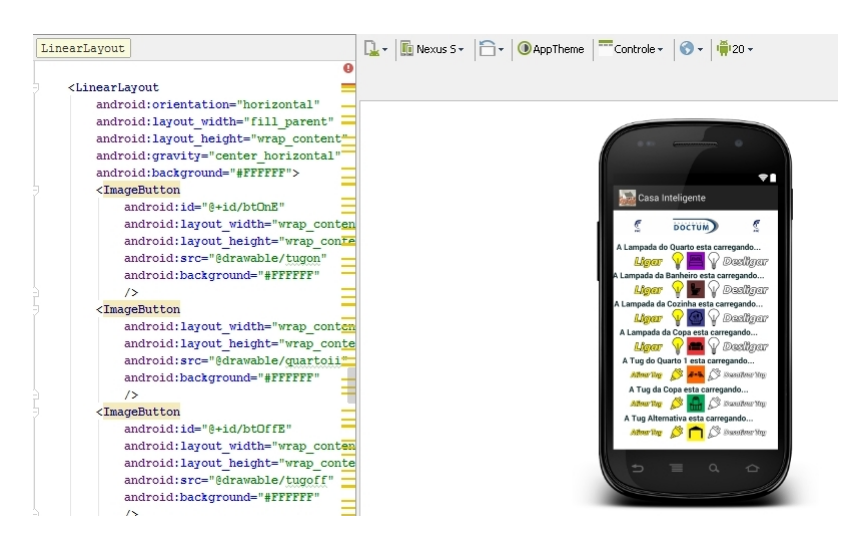

Figura 23: Código XML do *layout* da página de comando, ao lado o emulador da aplicação. Fonte: Elaborado pelo autor.

*Extended Markup Language*/Extensão da Linguagem de Marcação (XML) é um método de sistematizar informações seguindo o princípio de hierarquia. Os dados compreendidos no XML estão incluídos em *tags* (etiquetas), representadas pelos caracteres "*<*" e "*>*" (menor que e maior que).

Assim como no Arduino, o Android Studio engloba bibliotecas que possibilitam a comunicação com outros *softwares* e *hardwares*. A plataforma disponibiliza alguns *widgets* (ferramentas), componentes gráficos, que viabilizam o acionamento de processos pelo sistema operacional.

Em termos de esclarecimentos, o *widget* configurado no aplicativo é o *Button* (botão/ comutador), ao tocar em cima deste componente, ele irá direcionar comandos chaves para a programação realizada no IDE do Arduino, executando a ativação ou desativação dos pontos elétricos.

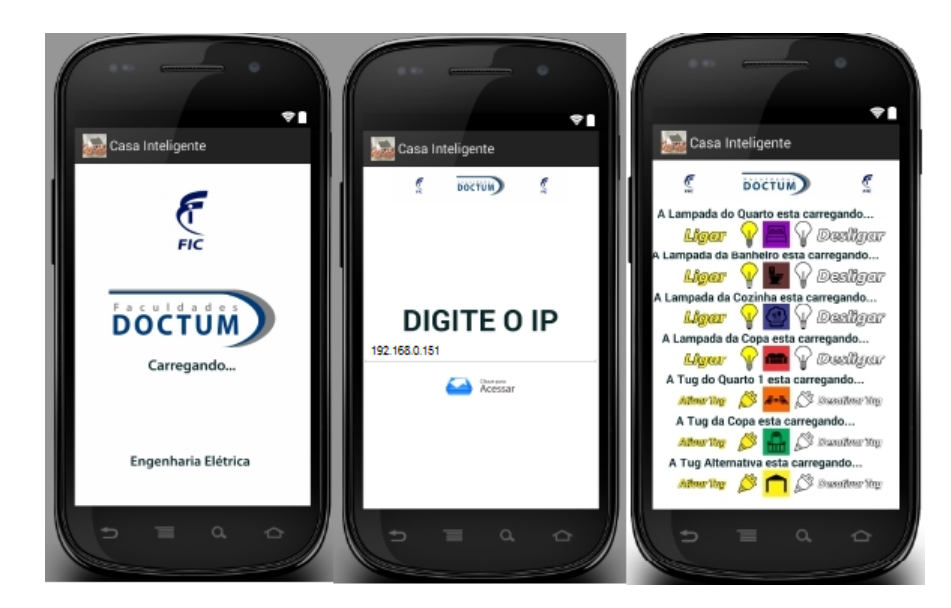

Figura 24: Tela de iniciação, habilitação do IP, página de controle. Exatamente nesta ordem. Fonte: Elaborado pelo autor.

- <span id="page-43-0"></span>• A primeira representa o aplicativo carregando as informações compreendidas nele;
- A segunda é destinada digitação do endereço IP, e este efetiva a comunicação da aplicação com o as funções estabelecidas na IDE do Arduino. O endereço IP representa, simultaneamente, um login (senha);
- A terceira e última página corresponde a tela de controle, onde se encontram as opções de ativação ou não dos pontos de iluminação e tomada.

### <span id="page-44-1"></span>**4 ANÁLISE DOS RESULTADOS**

Múltiplos testes foram realizados para verificar a confiabilidade e eficiência da associação dos dispositivos empregados na automação viabilizada. Neste capítulo será demonstrado os ensaios executados, assim como os resultados.

As metodologias de englobar a automação em uma residência são extremamente amplas. O projeto apresentado por este Trabalho de Conclusão de Curso expôs a utilização da rede Ethernet, *softwares* e *hardwares* de código livre, interagindo com *smartphones*.

O *smartphone* utilizado para verificação da confiabilidade do projeto foi o Galaxy Win Duos GT – I8552B da *Samsung*, o qual possui o *display* de 4.7' (polegadas), o que permitiu acomodar sete opções no aplicativos, de modo que estas ficassem de tamanho legível e ergonômico para o operador. Ademais o sistema desenvolvido atendeu as expectativas.

Em suma, montou-se o projeto utilizando *Led's* conectados a uma *protoboard*, representando os sete pontos controlados pelo aplicativo.

<span id="page-44-0"></span>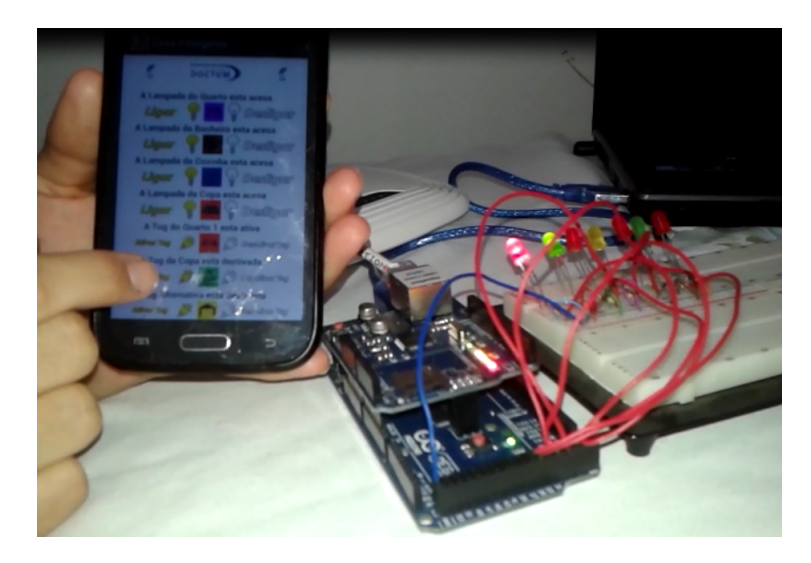

Figura 25: Projeto elaborado na protoboard. Fonte: Elaborado pelo autor.

Como exemplificação prática, elaborou-se um painel demonstrativo, contendo um ponto de iluminação e um ponto de tomada (TUG), os quais representam a lâmpada e a tomada do quarto (primeira e quinta opção disponibilizada no aplicativo).

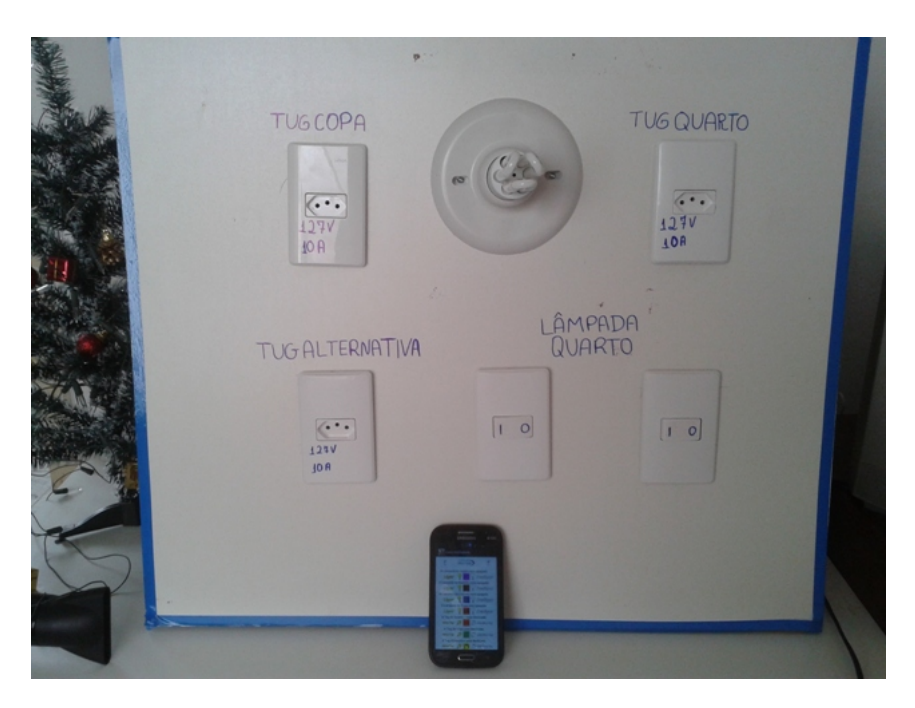

Figura 26: Representação prática. Fonte: Elaborado pelo autor.

Com o intuito de que o usuário não ficasse restrito apenas ao acionamento mediante aplicativo, acrescentou-se um interruptor paralelo, também conhecido como *three-way*, este tipo de comutador permite o acionamento do mesmo ponto elétrico por mais de um interruptor.

Para que fosse ocasionado o controle da iluminação em ambas as opções, um interruptor intermediário (*four-way*) foi instalado entre o paralelo e o Módulo Relé. O interruptor intermediário oferece maior variedade de seleção de comandos direcionados a uma carga elétrica.

<span id="page-45-1"></span><span id="page-45-0"></span>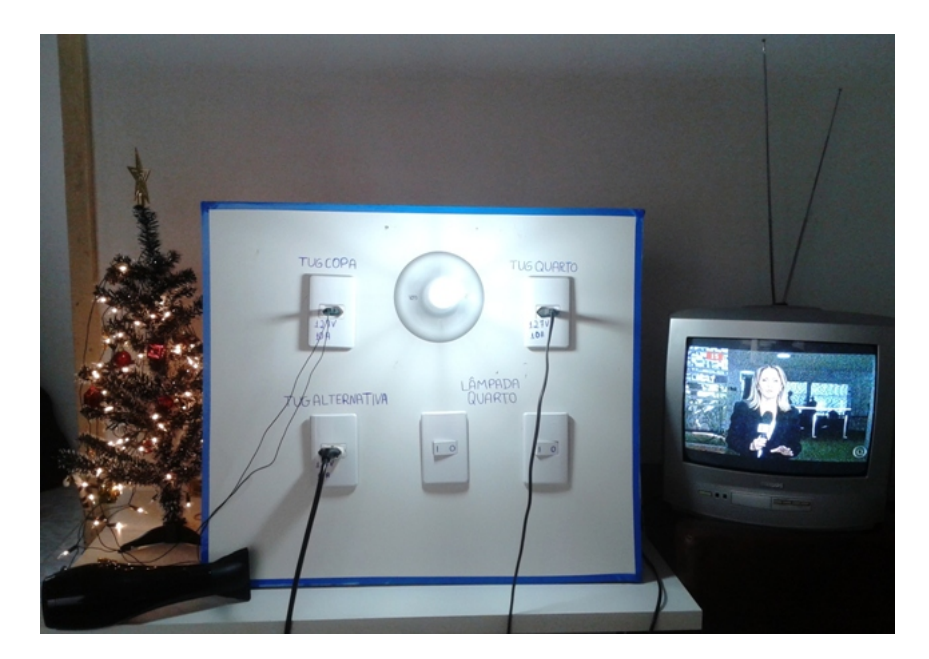

Figura 27: Testes práticos. Fonte: Elaborado pelo autor.

A apuração validou que o desempenho do microcontrolador da placa Arduino Mega 2560 e da plataforma Android Studio, manifestaram grandes contribuições para a automação, dado que eles tornaram o procedimento econômico, mas não deixaram a desejar no quesito eficiência, conforto e segurança.

A limitação encontrada é recorrente a quantidade de opções que podem ser acionadas pelo aplicativo, resumidamente, o tamanho da tela do *smartphene* ou *tablet* que o proprietário do imóvel possui, limita a quantidade de pontos elétricos comandados pelo aplicativo. Além do mais, o sistema desenvolvido atendeu as expectativas.

Os testes realizados juntamente com a síntese do projeto estão disponíveis no link http://youtu.be/6pBWco56zao.

#### <span id="page-47-0"></span>**5 CONSIDERAÇÕES FINAIS**

A automação evidenciada no texto desta monografia é uma alternativa satisfatória de gerenciamento, pois com esta é admissível centralizar o controle residencial por intermédio de aplicativo desenvolvido em ambientes (*softwares*) *open source*.

O sistema de aplicativo foi escolhido não apenas pela sua funcionalidade, mas por apresentar a realidade dos tempos atuais, onde cada vez mais, os dispositivos móveis e a tecnologia em si fazem parte do cotidiano da sociedade, um dos motivos que incentiva esta constante utilização é a oportunidade de armazenar inúmeras informações nestes dispositivos e poder levá-las conosco aonde formos, pensando nisto, nada impede de ter o gerenciamento da residência na "palma da mão".

O baixo custo do projeto é correspondente aos *softwares* e *hardwares* utilizados, posto que o Arduino, o Ethernet Shield e o Módulo Relé, principais recursos empregados no projeto, podem ser encontrados no mercado com preços populares e os *softwares* utilizados na programação da automação são disponibilizados gratuitamente por seus fabricantes.

Com o projeto proposto é possível oferecer uma casa prática e confortável. Não apenas para pessoas com deficiência física, mas também para idosos, já que a tendência mundial é que a expectativa de vida aumente a cada ano, assim como para qualquer pessoa que queira automatizar seu lar.

Finaliza-se este Trabalho de Conclusão de Curso constatando-se que, a proposta demonstrada oferece eficiência e economia ao proprietário, visto que ela oportuniza melhor administração domiciliar.

Notoriamente o projeto suporta *upgrades* que promovem melhorias. Exemplos de aperfeiçoamentos são indicados a seguir:

- Acrescentar sensores de corrente para que o Arduino possa detectar o retorno da corrente após acionado o ponto elétrico. Assim poderá identificar, exemplo, se há algum mal funcionamento do sistema, como lâmpadas queimadas;
- Substituir o *Three-way* por interruptores pulsadores, para evitar alterações nos textos apresentados na IHM, disponibilizada pelo aplicativo;
- Incluir um sistema de banco de dados ao aplicativo, para que o usuário consiga monitorar, por meio de relatórios, o tempo que certos dispositivos permaneceram ativos, quando foram acionados ou desligados, entre outras informações importantes;
- Possibilitar o acionamento a partir de rede móvel;
- Agregar ao aplicativo maior número páginas de acionamentos, adicionando desta forma, maiores recursos como, monitoramento por câmeras e sensores de presença;
- Aprimorar o sistema para que esse seja comandado por sinal WI-FI, dispondo maior flexibilidade e descartando o uso de grande quantidade de cabeamento, reduzindo ainda mais o custo total da automação.

## <span id="page-49-0"></span>**6 REFERÊNCIAS BIBLIOGRÁFICAS**

ALECRIM, Emerson. Tecnologia Bluetooth: o que é e como funciona?. INFO WESTER, Redes. Disponível em: <http://www.infowester.com/bluetooth.php>. Acesso em 1 de nov. de 2016.

AMARIZ, Luiz C.. Bluetooth. InfoEscola, Informática, Tecnologia. Disponível em: <http://www.infoescola.com/tecnologia/bluetooth/>. Acesso em 04 de nov. de 2016.

#### ANDRÉS, Aparecida. Pessoas com deficiência nos censos populacionais e

educação inclusiva, Consultoria Legislativa. Brasília – DF, Novembro de 2014. Disponível em: <http://www2.camara.leg.br/documentos-epesquisa/publicacoes/estnottec/areas-da-conle/tema11/2014\_14137.pdf>. Acesso em 23 de ago. de 2016.

## ANDROID STUDIO. Conheça o Android Studio. Disponível em: <https://developer.android.com/studio/intro/index.html?hl=pt-br#interface\_do\_usuario>. Acesso em 1 de nov. de 2016.

ARDUINO & GENUINO. Arduino Ethernet Shield. Disponível em: https://www.arduino.cc/en/Main/ArduinoEthernetShield. Acesso em 06 de set. de 2016.

ARDUINO & GENUINO. MEGA Arduino 2560 & Genuino MEGA 2560. Disponível em: <https://www.arduino.cc/en/Main/ArduinoBoardMega2560>. Acesso em 06 de set. de 2016.

ARDUINO & GENUINO. O que é o Arduino? Disponível em: <https://www.arduino.cc/en/Guide/Introduction>. Acesso em 25 de ago. de 2016.

AURESIDE. Mercado de Automação Residencial em 2015. Disponível em: <http://www.aureside.org.br/\_pdf/potencial\_2015.pdf>. Acesso em 23 de ago. de 2016.

AUTOMAÇÃO DESOMPLICADA. IHM ou Supervisório. Disponível em: <http://www.ajautomacao.com/ihm-ou-supervisorio/#gsc.tab=0>. Acesso em 27 de set. de 2016.

AUTOMAÇÃO INCLUSIVA. Um novo olhar na automação para deficientes físicos. Disponível em: <http://www.automacaoinclusiva.com.br/about\_project.php>. Acesso em 23 de ago. de 2016.

AUTOMAÇÃO INDUSTRIAL. O que são Sistemas Supervisórios. Disponível em: <http://www.automacaoindustrial.info/o-que-sao-sistemas-supervisorios/>. Acesso em 27 de set. de 2016.

AUTOMAÇÃO RESIDENCIAL E PREDIAL. Tecnologia em prol de seu conforto e comodidade. Disponível em: <http://aureside.blogspot.com.br/2016/02/tecnologia-emprol-de-seu-conforto-e.html>. Acesso em 08 de set. de 2016.

BANZI, Massimo. Primeiros Passos com o Arduino. 1ª Edição, São Paul, Novatec Editora Ltda. Dezembro de 2011, 135 p.

BRASIL SUSTENTÁVEL. Sustentabilidade. Disponível em:

<http://www.brasilsustentavel.org.br/sustentabilidade>. Acesso em 08 de set. de 2016.

BRASIL. Decreto Nº 3.298, de 20 de Dezembro de 1999. Disponível em: <http://www.planalto.gov.br/ccivil \_03/decreto/d3298.htm>. Acesso em 25 de ago. 2016.

BRASIL. Lei N<sup>o</sup> 10.098, de 19 Dezembro de 2000. Disponível em: <http://www.planalto.gov.br/ ccivil\_03/leis/L10098.htm>. Acesso em 23 de ago. de 2016.

CAMPI, Monica. 50 bi de dispositivos estarão conectados à internet até 2020. EXAME.COM, Tecnologia, março de 2014. Disponível em:

<http://exame.abril.com.br/tecnologia/50-bi-de-dispositivos-estarao-conectados-a-internet-ate-2020/>. Acesso em 1 de nov. de 2016.

CANALTECH. O que é open source?. Disponível em: <http://canaltech.com.br/o-quee/o-que-e/O-que-e-open-source/>. Acesso em 21 de set. de 2016.

CASTELUCCI, Daniella. Protocolos de Comunicação em Redes de Computadores. Disponível em:

<https://daniellacastelucci.wordpress.com/2011/04/08/protocolos-de-comunicacao-emredes-de-computadores/>. Acesso em 22 de ago. de 2016.

CEPSRM, Centro Estadual de pesquisa em Sensoriamento Remoto e Meteorologia; Universidade Federal do Rio Grande do Sul. Linguagens de Programação Utilizadas. Disponível em: <http://www.ufrgs.br/engcart/PDASR/linguagens.html>. Acesso em 25 de ago. de 2016.

COLDWELL BANKER, Brasil. Quem Somos. Disponível em: <http://www.cbdobrasil.com.br/>. Acesso em 08 de set. de 2016.

CONCEITO.DE. Conceito de software aplicativo. Disponível em: <http://conceito.de/softwareaplicativo>. Acesso em 1 de nov. de 2016.

CORREIO BRAZILIENSE. Saiba qual é o custo-benéficio de ter um lar inteligente. Disponível em: <http://www.correiobraziliense.com.br/app/noticia/tecnologia/2015/08/20/interna\_tecnol ogia,495363/saiba-qual-e-o-custo-beneficio-de-ter-um-lar-inteligente.shtml>. Acesso em 20 de set. de 2016.

CIOLA, Felipe. Automação Residencial Demandas em Diversos Segmentos da Construção Civil. SEBRAE, Notícias de Impacto, setembro de 2015. Disponível em:

<https://www.sebraeinteligenciasetorial.com.br/produtos/noticias-de-impacto/automacao-residencialdemandas-em-diversos-segmentos-da-construcao-

civil/55e5d9aac3779d21009a1f5b> Acesso em 1 de nov. de 2016.

ESI-JMJG SOM & IMAGEM. Aula 5 Redes - Crimpando Cabos RJ45. Disponível em: <http://esijmjg.blogspot.com.br/2015/04/aula-5-redes-crimpando-cabos-rj45.html>. Acesso em 03 de nov. de 2016.

FERREIRA, Aurélio Buarque de Holanda. Mini-Aurélio Século XXI Escolar: O Minidicionário **da língua portuguesa**.  $4^a$  Ed, rev. ampliada. Rio de Janeiro, Nova Fronteira, 2001.

FOLHA DE S. PAULO. Número de smartphones em uso no Brasil chega a 168 milhões, diz estudo Mercado, abril de 2016. Disponível em:

< http://www1.folha.uol.com.br/mercado/2016/04/1761310-numero-de-smartphones-emuso-no-brasil-chega-a-168-milhoes-diz-estudo.shtml>. Acesso em 04 de nov. de 2016.

FREITAS, Luciana. O Emergente Mercado de Automação. Lumière Electric: Top. 2015 Revendas Lumière,São Paulo, edição 212, p.18 a 20, dezembro de 2015.

MC'ROBERTS, Michael. Arduino Básico - 1ª Edição, São Paulo, Novatec Editora Ltda. Setembro de 2011, 443 p.

MICROCHIP, Atmel(R). Microcontroladores. Disponível em: <http://www.atmel.com/pt/br/products/microcontrollers/default.aspx>. Acesso em 25 de ago. de 2016.

MORIMOTO, Carlos E. UDP. Guia do Hardware.net. Disponível em: <http://www.hardware.com.br/termos/udp>. Acesso em 02 de nov. de 2016.

MOTOROLA. O que é a Open Handset Alliance? . Disponível em: <https://motorolaglobal-portal-pt.custhelp.com/app/answers/detail/a\_id/36985/ /o-que-%C3%A9-a-open-handsetalliance%3F>. Acesso em 02 de nov. de 2016.

OLIVEIRA, Luiza Maria Borges. Cartilha do censo 2010, Pessoas com Deficiência. 1ª ed. Brasília – DF: Secretaria Nacional de Promoção dos direitos de Pessoas com Deficiência, 2012. Disponível em:<http://www.pessoacomdeficiencia.gov.br/app/sites/default/files/publicacoes/cartilha -censo-2010-pessoas-com-deficienciareduzido.pdf>. Acesso em 24 de ago. 2016.

ONUBR, Nações Unidas no Brasil. Relatório Mundial sobre Deficiência. Disponível em: <https://nacoesunidas.org/mais-de-um-bilhao-de-pessoas-no-mundo-tem-algumtipo-de-deficiencia-informa-relatorio-da-onu/>. Acesso em 23 de ago. de 2016.

OPEN HANDSET ALLIANCE. Android. Disponível em: <http://www.openhandsetalliance.com/android\_overview.html>. Acesso em 02 de nov. de 2016.

OPEN SOURCE INITIATIVE. History of the OSI. Disponível em: <https://opensource.org/history>. Acesso em 21 de set. de 2016.

PIMENTEL, Carmen. Hipertexto. Educação, português. Disponível em: <http://educacao.globo.com/portugues/assunto/estudo-do-texto/hipertexto.htm>. Acesso em 02 de nov. 2016.

PLATAFORMA CONECTAR. Definindo o que é uma casa inteligente. Disponível em: <http://plataformaconectar.blogspot.com.br/2016/07/definindo-o-que-e-uma-casainteligente.html>. acesso em 08 de setembro de 2016.

PROTOCOLOS. Definições. Disponível em: <https://sites.google.com/site/thaisparmera/protocolos>. Acesso em 22 de ago. de 2016.

REVOLUÇÃO DIGITAL. 100 Alternativas em software Open-Source. Disponível em: <http://www.revolucaodigital.net/2014/02/11/alternativas-software-open-source/>. Acesso em 21 de set. de 2016.

SALA DA AUTOMAÇÃO. Como Funciona o CLP? . Disponível em: <http://saladaautomacao.com.br/ como-funciona-o-clp/>. Acesso em 27 de set. de 2016.

SILVA, Filho. B. S. da S. F. Material do Curso de Controladores Lógicos Programáveis da Faculdade de Engenharia da UERJ. Disponível em: <http://www.lee.eng.uerj.br/downloads/cursos/ clp/clp.pdf> Acesso em 27 de set. de 2016.

TECHVIRUZ. Basic Info on Bluetooth. Disponível em: <http://techviruz.blogspot.com.br/2016/02/ bluetooth.html>. Acesso em 2 de nov. de 2016.

ULTRA DOWNLOADS. O que é software livre. Disponível em: <http://ultradownloads.com.br/oque-e/O-que-e-software-livre/>. Acesso em 21 de Setembro de 2016. WOOTTON, George. Mundo Conectado – Investimento Calculado, Revista Áudio & Vídeo, Design

& Automação, São Paulo, Ano 10, edição 141, p 32 – 35, julho de 2016.

WOOTTON, George. Mundo Conectado – Passaporte para o Futuro, Revista Áudio & Vídeo, Design & Automação, São Paulo, Ano 10, edição 140, p 40 – 43, junho de 2016.

XML. A linguagem XML. Disponível em: <http://www-usr.inf.ufsm.br/r̃ose/curso3/cafe/XML-Cap1-Linguagem.pdf >. Acesso em 8 de nov. de 2016.

### **APÊNDICE A CÓDIGO FONTE**

<span id="page-53-0"></span>Código fonte elaborado no ambiente de desenvolvimento (*software*) do Arduino.

/\*ONDE EXISTIR "//" SIGNIFICA QUE É UM COMENTÁRIO REFERENTE A LINHA\*/ /\*AUTOMAÇÃO RESIDENCIAL, PROPORCIONANDO CONFORTO E EFICIENCIA NA VIDA PESSOAS PORTADORAS DE DEFICIÊNCIA FÍSICA\*/ //INCLUSÃO DAS BIBLIOTECAS NECESSÁRIAS PARA A EXECUÇÃO DO CÓDIGO #include <SPI.h> #include <Client.h> #include <Ethernet.h> #include <Server.h> #include <Udp.h> byte mac[] = {  $0xDE$ ,  $0xAD$ ,  $0xBE$ ,  $0xEF$ ,  $0xFE$ ,  $0xED$  }; byte ip[] = { 192, 168, 0, 177 }; // IP DISPONÍVEL DO ROTEADOR byte gateway[] = { 192, 168, 0, 1 }; // GATEWAY PADRÃO DO ROTEADOR byte subnet  $[$ ] = { 255, 255, 255, 0 }; //MASCARA DE REDE EthernetServer server(80); //PORTA UTILIZADA byte sampledata=50; int ledPin1=23; // CRIA UMA VARIÁVEL INTEIRA //E DEFINE O PINO REFERENTE int ledPin2=25; // CRIA UMA VARIÁVEL INTEIRA //E DEFINE O PINO REFERENTE int ledPin3=27; // CRIA UMA VARIÁVEL INTEIRA //E DEFINE O PINO REFERENTE int ledPin4=29; // CRIA UMA VARIÁVEL INTEIRA E //DEFINE O PINO REFERENTE int ledPin5=31; // CRIA UMA VARIÁVEL INTEIRA E //DEFINE O PINO REFERENTE int ledPin6=33; // CRIA UMA VARIÁVEL INTEIRA E //DEFINE O PINO REFERENTE int ledPin7=35; // CRIA UMA VARIÁVEL INTEIRA E //DEFINE O PINO REFERENTE

String readString = String(30); //CRIA UMA STRING CHAMADA "readString" boolean LED1ON=true; // DECLARAÇÃO DE VARIÁVEL BOOLEANA

```
//(VERDADEIRO OU FALSO)
boolean LED2ON=true; // DECLARAÇÃO DE VARIÁVEL BOOLEANA
//(VERDADEIRO OU FALSO)
boolean LED3ON=true; // DECLARAÇÃO DE VARIÁVEL BOOLEANA
//(VERDADEIRO OU FALSO)
boolean LED4ON=true; // DECLARAÇÃO DE VARIÁVEL BOOLEANA
//(VERDADEIRO OU FALSO)
boolean LED5ON=true; // DECLARAÇÃO DE VARIÁVEL BOOLEANA
//(VERDADEIRO OU FALSO)
boolean LED6ON=true; // DECLARAÇÃO DE VARIÁVEL BOOLEANA
//(VERDADEIRO OU FALSO)
boolean LED7ON=true; // DECLARAÇÃO DE VARIÁVEL BOOLEANA
//(VERDADEIRO OU FALSO)
String LAMP1; // DECLARAÇÃO DE VARIÁVEL DO TIPO STRING
String LAMP2; // DECLARAÇÃO DE VARIÁVEL DO TIPO STRING
String LAMP3; // DECLARAÇÃO DE VARIÁVEL DO TIPO STRING
String LAMP4; // DECLARAÇÃO DE VARIÁVEL DO TIPO STRING
String LAMP5; // DECLARAÇÃO DE VARIÁVEL DO TIPO STRING
String LAMP6; // DECLARAÇÃO DE VARIÁVEL DO TIPO STRING
String LAMP7; // DECLARAÇÃO DE VARIÁVEL DO TIPO STRING
void setup(){
Ethernet.begin(mac, ip, gateway, subnet);
// INICIALIZA A CONEXÃO ETHERNET
pinMode(ledPin1, OUTPUT); // DECLARA QUE O "ledPin1" É UMA SAÍDA
pinMode(ledPin2, OUTPUT); // DECLARA QUE O "ledPin2" É UMA SAÍDA
pinMode(ledPin3, OUTPUT); // DECLARA QUE O "ledPin3" É UMA SAÍDA
pinMode(ledPin4, OUTPUT); // DECLARA QUE O "ledPin4" É UMA SAÍDA
pinMode(ledPin5, OUTPUT); // DECLARA QUE O "ledPin5" É UMA SAÍDA
pinMode(ledPin6, OUTPUT); // DECLARA QUE O "ledPin6" É UMA SAÍDA
pinMode(ledPin7, OUTPUT); // DECLARA QUE O "ledPin7" É UMA SAÍDA
}
void loop(){
EthernetClient client = server.available();
// CRIA UMA VARIÁVEL CHAMADA client
  if (client) { //SE EXISTE CLIENTE
    while (client.connected()) {
      // ENQUANTO EXISTIR CLIENTE CONECTADO
```

```
if (client.available()) { // SE EXISTIR CLIENTE HABILITADO
    char c = client.read(); // CRIA A VARIÁVEL cif (readString.length() < 100) // SE O ARRAY FOR MENOR QUE 100
      {
       readString += c; // "readstring" VAI RECEBER
       //OS CARACTERES LIDO
      }
        if (c == '\nright| / SE ENCONTRAR "\n" É O FINAL DO CABEÇALHO
         //DA REQUISIÇÃO HTTP
          if (readString.indexOf("?") <0) //SE ENCONTRAR O CARACTER "?"
          {}
 else // SENÃO
    /*OBS
    O MÓDULO RELÉ UTILIZADO POSSUI OS VALORES DE ACIONAMENTO
    TORCADOS, SENDO ASSIM, ESPECIALMENTE PARA ESTE MÓDULO LOW
     (0) REPRESENTA ENERGIZAR E HIGH (1) DESERNEGIZAR*/
  //VARIÁVEL BOOLEANA RECEBE "verdadeiro" **********************
       if(readString.indexOf("L=1") >0){ // SE ENCONTRAR O PARÂMETRO "L=1"
           digitalWrite(ledPin1, LOW); // ENERGIZA A PORTA "ledPin"
          LED1ON = true; // VARIÁVEL BOOLEANA RECEBE "verdadeiro"
           }
        if(readString.indexOf("M=1") >0){ // SE ENCONTRAR O PARÂMETRO "M=1"
           digitalWrite(ledPin2, LOW); // ENERGIZA A PORTA "ledPin2"
          LED2ON = true; // VARIÁVEL BOOLEANA RECEBE "verdadeiro"
           \mathbf{I}if(readString.indexOf("N=1") >0){ // SE ENCONTRAR O PARÂMETRO "N=1"
            digitalWrite(ledPin3, LOW); // ENERGIZA A PORTA "ledPin3"
            LED3ON = true; // VARIÁVEL BOOLEANA RECEBE "verdadeiro"
            }
         if(readString.indexOf("O=1") >0){ // SE ENCONTRAR O PARÂMETRO "O=1"
            digitalWrite(ledPin4, LOW); // ENERGIZA A PORTA "ledPin4"
            LED4ON = true; // VARIÁVEL BOOLEANA RECEBE "verdadeiro"
            }
         if(readString.indexOf("P=1") >0){ // SE ENCONTRAR O PARÂMETRO "P=1"
            digitalWrite(ledPin5, LOW); // ENERGIZA A PORTA "ledPin5"
            LED5ON = true; // VARIÁVEL BOOLEANA RECEBE "verdadeiro"
            }
         if(readString.indexOf("Q=1") >0){ // SE ENCONTRAR O PARÂMETRO "Q=1"
            digitalWrite(ledPin6, LOW); // ENERGIZA A PORTA "ledPin6"
            LED6ON = true; // VARIÁVEL BOOLEANA RECEBE "verdadeiro"
```

```
}
         if(readString.indexOf("Z=1") >0){ // SE ENCONTRAR O PARÂMETRO "Z=1"
           digitalWrite(ledPin7, LOW); // ENERGIZA A PORTA "ledPin7"
           LED7ON = true; // VARIÁVEL BOOLEANA RECEBE "verdadeiro"
           }
// FIM VARIÁVEL BOOLEANA RECEBE "verdadeiro" **********************
//VARIÁVEL BOOLEANA RECEBE "falso" ***********************************
           if(readString.indexOf("L=0") >0){
            // SE ENCONTRAR O PARÂMETRO "L=0"
             digitalWrite(ledPin1, HIGH);
             // DESENERGIZA A PORTA "ledPin1"
            LED1ON = false; // VARIÁVEL BOOLEANA RECEBE "falso"
           }
           if(readString.indexOf("M=0") >0){
            // SE ENCONTRAR O PARÂMETRO "M=0"
             digitalWrite(ledPin2, HIGH);
             // DESENERGIZA A PORTA "ledPin2"
             LED2ON = false; // VARIÁVEL BOOLEANA RECEBE "falso"
           }
           if(readString.indexOf("N=0") >0){
            // SE ENCONTRAR O PARÂMETRO "N=0"
            digitalWrite(ledPin3, HIGH);
             // DESENERGIZA A PORTA "ledPin3"
            LED3ON = false; // VARIÁVEL BOOLEANA RECEBE "falso"
           }
           if(readString.indexOf("O=0") >0){
            // SE ENCONTRAR O PARÂMETRO "O=0"
            digitalWrite(ledPin4, HIGH);
             // DESENERGIZA A PORTA "ledPin4"
            LED4ON = false; // VARIÁVEL BOOLEANA RECEBE "falso"
           }
           if(readString.indexOf("P=0") >0){
            // SE ENCONTRAR O PARÂMETRO "P=0"
            digitalWrite(ledPin5, HIGH);
             // DESENERGIZA A PORTA "ledPin5"
            LED5ON = false; // VARIÁVEL BOOLEANA RECEBE "falso"
           }
           if(readString.indexOf("Q=0") >0){
           // SE ENCONTRAR O PARÂMETRO "Q=0"
            digitalWrite(ledPin6, HIGH);
             // DESENERGIZA A PORTA "ledPin6"
            LED6ON = false; // VARIÁVEL BOOLEANA RECEBE "falso"
           }
```

```
if(readString.indexOf("Z=0") >0){
        // SE ENCONTRAR O PARÂMETRO "Z=0"
          digitalWrite(ledPin7, HIGH);
          // DESENERGIZA A PORTA "ledPin7"
         LED7ON = false; // VARIÁVEL BOOLEANA RECEBE "falso"
        }
// FIM VARIÁVEL BOOLEANA RECEBE "falso" ********************
        if (LED1ON == true){ // SE VARIÁVEL BOOLEANA
        //É IGUAL A "verdadeiro"
         LAMP1 = "AC1,"; // STRING RECEBE "AC1"
          }else{
           if (LED1ON == false){ // SE VARIÁVEL BOOLEANA
            //É IGUAL A "falso"
           LAMP1 = "AP1,"; // STRING RECEBE "AP1"
           }
          }
          if (LED2ON == true) { // SE VARIÁVEL BOOLEANA
           //É IGUAL A "verdadeiro"
          LAMP2 = "AC2,"; // STRING RECEBE "AC2"
          }else{
           if (LED2ON == false){ // SE VARIÁVEL BOOLEANA
            //É IGUAL A "falso"
           LAMP2 = "AP2,"; // STRING RECEBE "AP2"
            }
          }
          if (LED3ON == true){ // SE VARIÁVEL BOOLEANA
          //É IGUAL A "verdadeiro"
          LAMP3 = "AC3,"; // STRING RECEBE "AC3"
          }else{
           if (LED3ON == false){ // SE VARIÁVEL BOOLEANA
            //É IGUAL A "falso"
           LAMP3 = "AP3," // STRING RECEBE "AP3"}
          }
          if (LED4ON == true) { // SE VARIÁVEL BOOLEANA
           //É IGUAL A "verdadeiro"
          LAMP4 = "AC4,"; // STRING RECEBE "AC4"
          }else{
```

```
if (LED4ON == false) { // SE VARIÁVEL BOOLEANA
    //É IGUAL A "falso"
   LAMP4 = "AP4, "; // STRING RECEBE "AP4"
   }
  }
 if (LED5ON == true){ // SE VARIÁVEL BOOLEANA
  //É IGUAL A "verdadeiro"
 LAMP5 = "AC5,"; // STRING RECEBE "AC5"
 }else{
   if (LED5ON == false){ // SE VARIÁVEL BOOLEANA
    //É IGUAL A "falso"
   LAMP5 = "AP5," // STRING RECEBE "AP5"}
  }
  if (LED6ON == true){ // SE VARIÁVEL BOOLEANA
  //É IGUAL A "verdadeiro"
 LAMP6 = "AC6,"; // STRING RECEBE "AC6"
  }else{
   if (LED6ON == false){ // SE VARIÁVEL BOOLEANA
    //É IGUAL A "falso"
   LAMP6 = "AP6,"; // STRING RECEBE "AP6"
   }
  }
 if (LED7ON == true){ // SE VARIÁVEL BOOLEANA
  //É IGUAL A "verdadeiro"
 LAMP7 = "AC7,"; // STRING RECEBE "AC7"
 }else{
   if (LED7ON == false){ // SE VARIÁVEL BOOLEANA
    //É IGUAL A "falso"
   LAMP7 = "AP7,"; // STRING RECEBE "AP7"
   }
  }
client.println("HTTP/1.1 200 OK"); // ESCREVE PARA
//O CLIENTE A VERSÃO DO HTTP
client.println("Content-Type: text/html"); // ESCREVE PARA O CLIENTE
//O TIPO DE CONTEÚDO(texto/html)
client.println();
client.println(LAMP1); // RETORNA PARA O CLIENTE
//O STATUS DO LED 1
client.println(LAMP2); // RETORNA PARA O CLIENTE
```
}

```
//O STATUS DO LED 2
     client.println(LAMP3); // RETORNA PARA O CLIENTE
     //O STATUS DO LED 3
     client.println(LAMP4); // RETORNA PARA O CLIENTE
     //O STATUS DO LED 4
    client.println(LAMP5); // RETORNA PARA O CLIENTE
    // O STATUS DO LED 5
    client.println(LAMP6); // RETORNA PARA O CLIENTE
     //O STATUS DO LED 6
    client.println(LAMP7); // RETORNA PARA O CLIENTE
     //O STATUS DO LED 7
     readString="";
     client.stop(); // FINALIZA A REQUISIÇÃO HTTP
     }
   }
 }
}
```
### **ANEXO A CASA QUE PENSA**

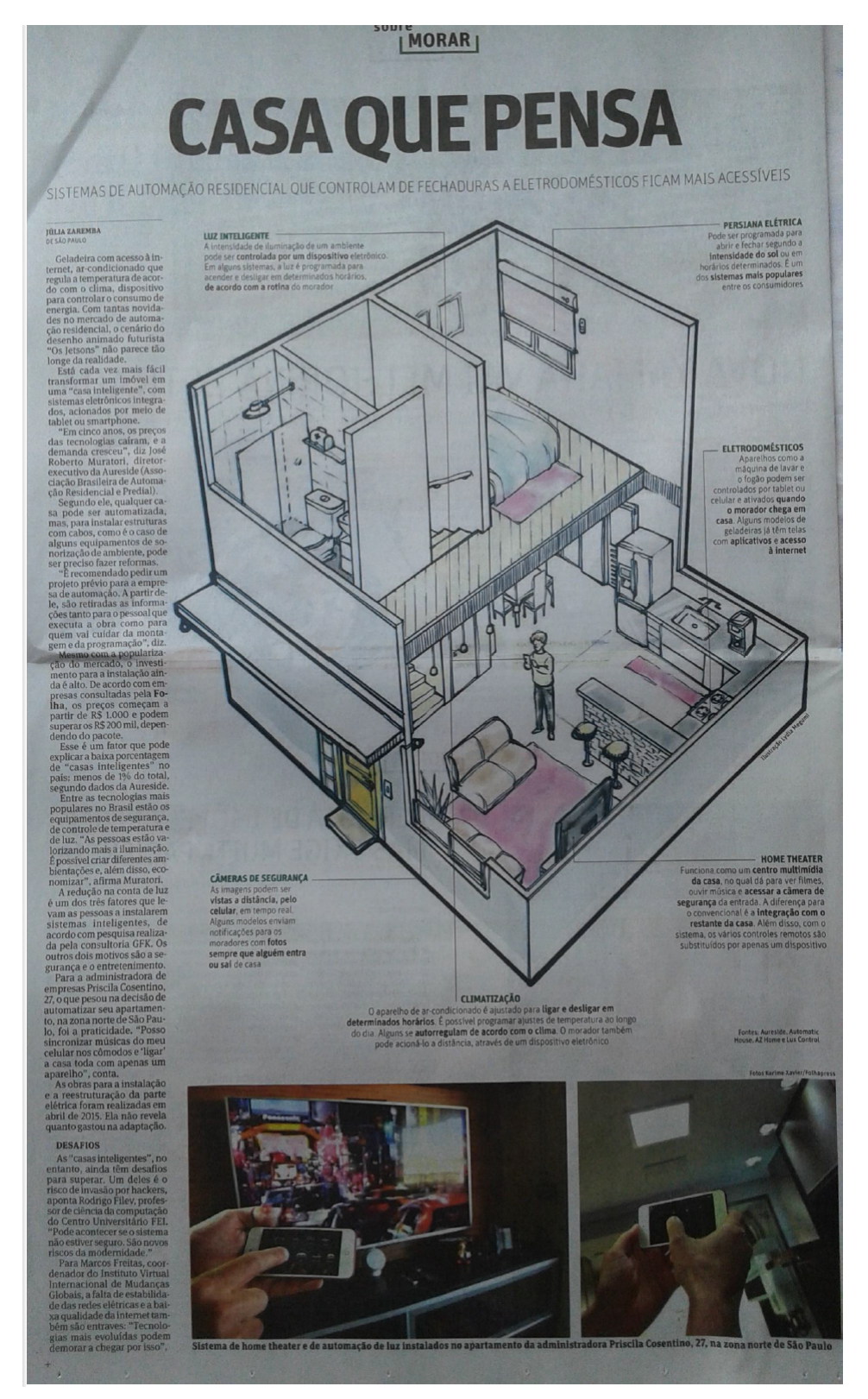

<span id="page-60-1"></span>Folha de São Paulo - Sobre tudo, Morar. Publicado em 4 de setembro de 2016

<span id="page-60-0"></span>Figura 28: Casa que pensa. Fonte: Folha de São Paulo.

#### **ANEXO B GRÁFICOS COMPARATIVOS**

## MERCADO DE AUTOMAÇÃO RESIDENCIAL EM 2015 **COMPARATIVO**

<span id="page-61-1"></span>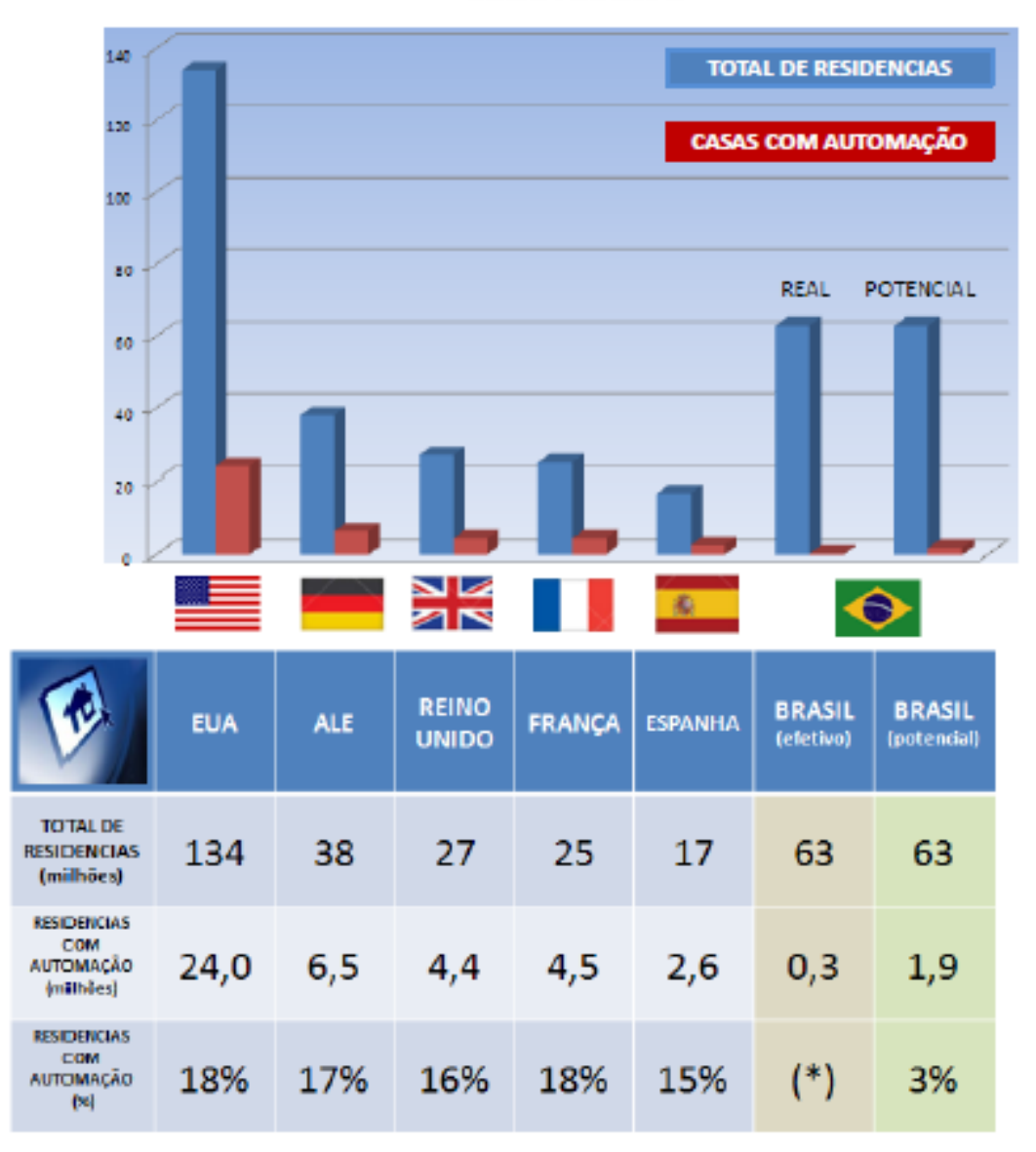

(\*) base estimada atual: 300 mil casas ou menos de 0,5% do total potencial estimado de 3% equivale a cerca de 1,9 milhões de casas

**Fontes consultadas Parks Associates ABI Research Business Insider** 

<span id="page-61-0"></span>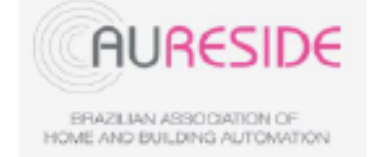

Figura 29: Potencial do marcado de automação

Fonte: http://www.aureside.org.br/\_pdf/potencial\_2015.pdf.

## **ANEXO C VARIÁVEIS**

<span id="page-62-1"></span>Tipos de variáveis pra programação com o Arduino.

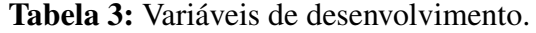

<span id="page-62-0"></span>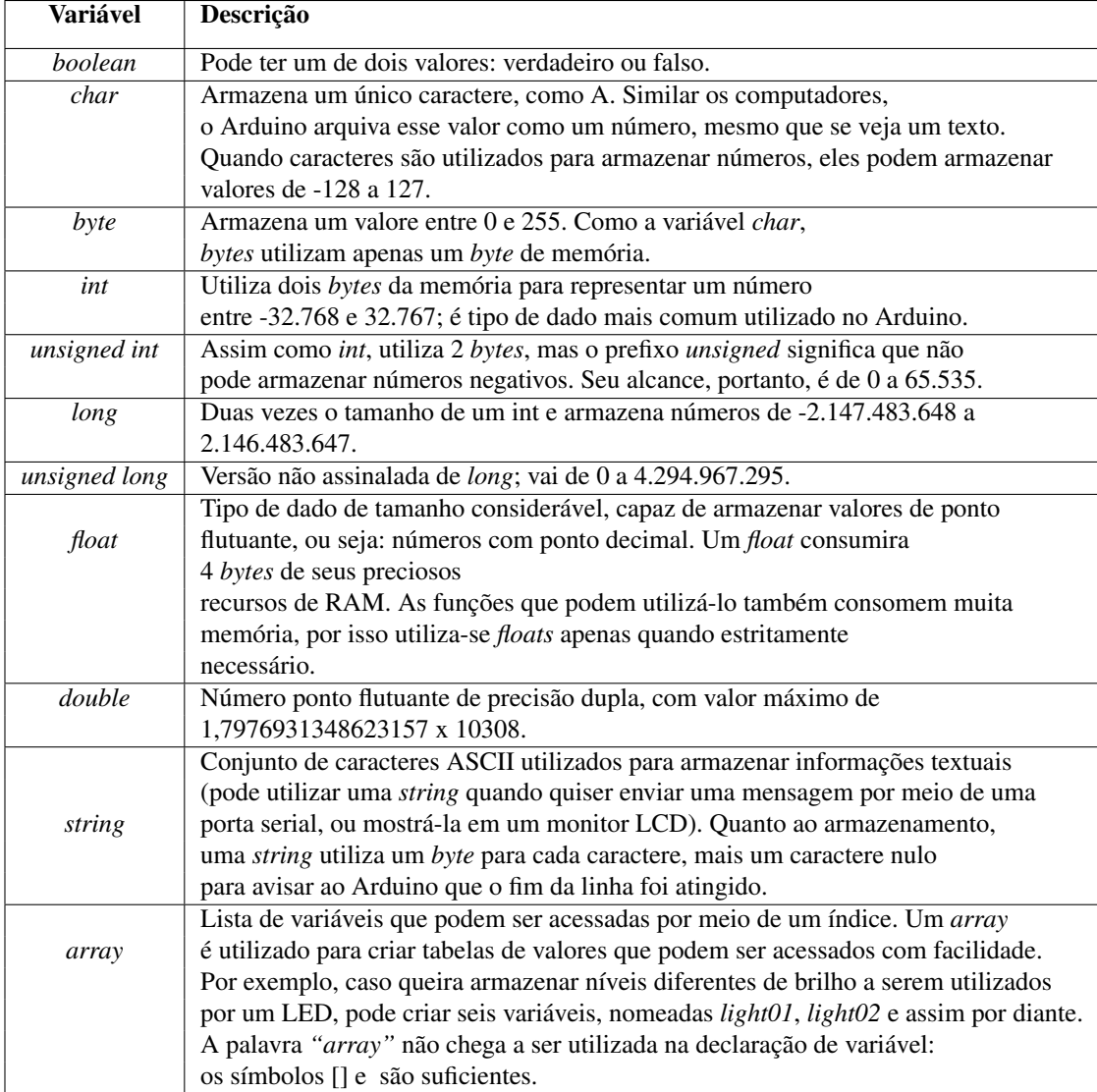

Fonte: Banzi, 2011.

### **ANEXO D ESTRUTURAS**

<span id="page-63-1"></span>Para controlar o fluxo lógico da programação o Arduino possui alguns comandos

<span id="page-63-0"></span>

| <b>Estruturas</b>  | Descrição                                                                          |
|--------------------|------------------------------------------------------------------------------------|
| if (condição)else  | Essa estrutura é responsável pela tomada de decisões no programa.                  |
|                    | If deve ser seguido por uma questão, especificada como uma expressão               |
|                    | entre parênteses. Se a expressão for verdadeira, o que vier depois dela            |
|                    | será executado. Se falsa, o bloco de código que segue else será executado.         |
|                    | Enquanto a instrução if funciona como uma bifurcação que oferece duas opções       |
| switch(variável)   | ao seu programa, <i>switch</i> case se parece mais com uma enorme rotatória.       |
| case               | Ela permite que seu programa receba várias orientações, dependendo do              |
|                    | valor de uma variável, sendo ótima para manter seu código organizado,              |
|                    | uma vez que substitui listas de instruções if.                                     |
| hline <i>while</i> | Semelhante a if, while executará um bloco de códigos enquanto determinada          |
|                    | condição verdadeira.                                                               |
|                    | Esse termo permite que saia de um loop e continue a execução do código que         |
| break              | aparece depois dele, <i>break</i> também é utilizado para separar seções distintas |
|                    | de uma instrução switch case.                                                      |
| continue           | Quando utilizado dentro de um laço (loop), continue permite que se pule o resto    |
|                    | do código e faça com a condição seja testada novamente.                            |
| return             | Interrompe a execução de uma função, retornando-a. Também pode se utilizar esse    |
|                    | comando para retornar um valor de dentro da função.                                |

Tabela 4: Estruturas para programação no Arduino.

Fonte: Banzi, 2011.

# **ANEXO E FUNÇÕES**

<span id="page-64-1"></span>A tabela 3 contém as funções e a descrição destas, para operação das entradas e saída no Arduino.

<span id="page-64-0"></span>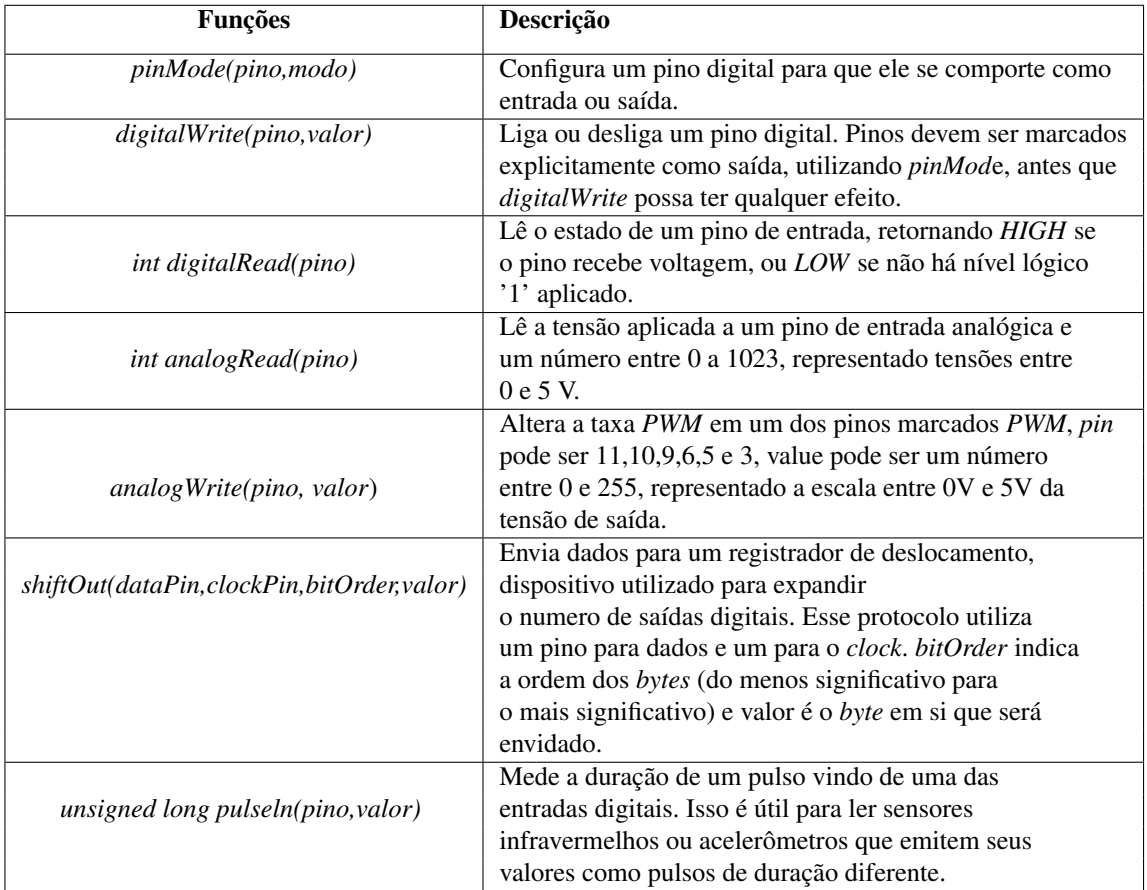

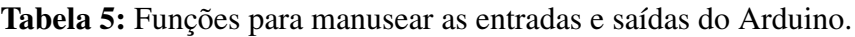

Fonte: Banzi, 2011.

#### **ANEXO F PROMPT DE COMANDO**

<span id="page-65-1"></span>Uma das formas de executar o "*cmd*"é ir ao "*menu iniciar*", no preâmbulo "*procurar/executar*", digitar "*cmd*"e pressionar "*enter*". Quando o programa estiver em execução, redige o comando "*ipconfig*", assim será exibido o endereço IP do roteador em execução (*gateway* padrão), o endereço IP dos *hardwares* conectados a ele e a máscara de Sub-rede (padrão).

Os 6 primeiros números são fixos o 7º varia de acordo com o roteador (1 ou 0) e são 3 últimos são modificados para cada endereço IP.

Os IP's disponível por um roteador vão de 2 a 999, de modo que 1 é destinado ao roteador.

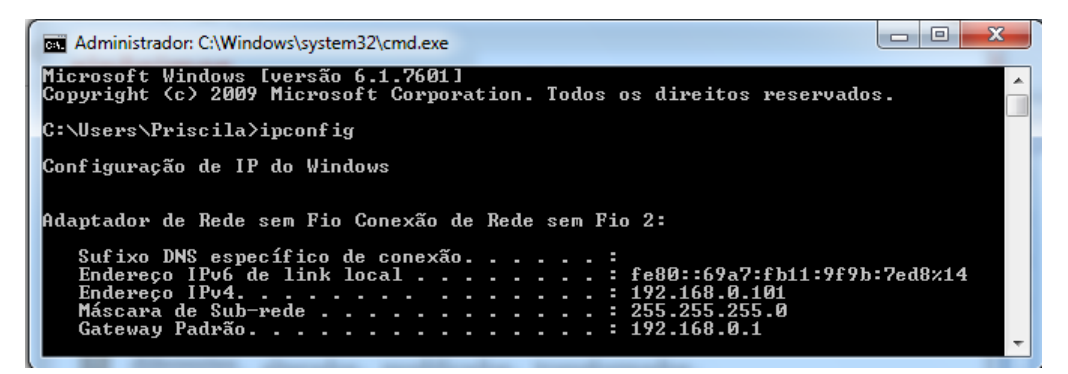

Figura 30: Prompt de comando.

<span id="page-65-0"></span>Fonte: Elaborado pelo autor.

### <span id="page-66-0"></span>**ANEXO G CUSTOS**

<span id="page-66-3"></span>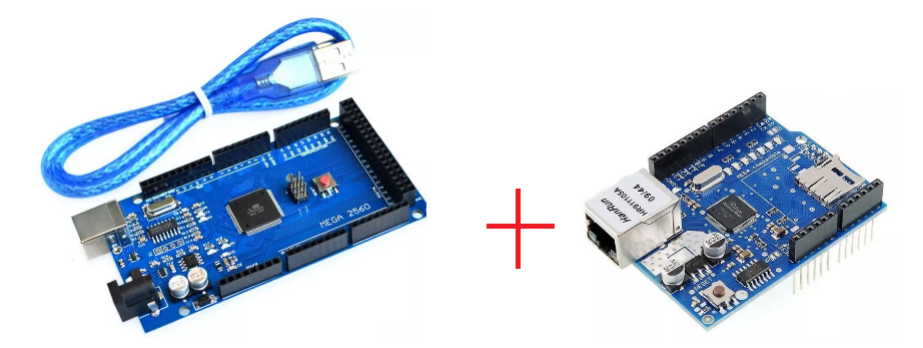

Figura 31: Kit Arduino Mega 2560 + Ethernet Shield W5100 C/slot Sd Card R\$ 119,90. Fonte: http://produto.mercadolivre.com.br/MLB-726019637-kit-arduino-mega-2560-ethernetshield-w5100-cslot-sd-card-\_JM.

<span id="page-66-1"></span>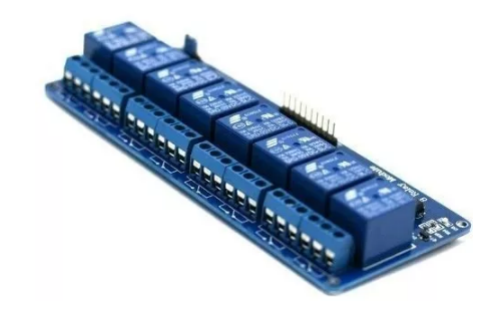

Figura 32: Módulo Relé De 8 Canais R\$ 39,88.

Fonte: http://produto.mercadolivre.com.br/MLB-706768515-arduino-modulo-rele-de-8 canais-ja-no-brasil-\_JM

<span id="page-66-2"></span>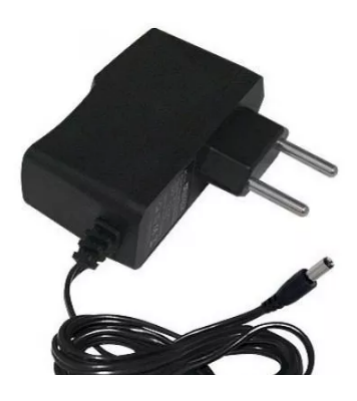

Figura 33: Fonte Alimentação Bivolt R\$ 5,00.

Fonte: http://produto.mercadolivre.com.br/MLB-773980539-fonte-estabilizada-bivolt-12v-1aarduino-cftv-fita-led-\_JM.